• Acessar o sistema ENADE, através do link [http://enade.inep.gov.br/enade/#!/index](http://enade.inep.gov.br/enade/)

- O primeiro acesso deve ser feito na terceira opção do menu da página inicial "Primeiro Acesso PI/Coordenador", informando o CPF do coordenador e o e-mail cadastrado no e-MEC.
- Após, entrar na segunda opção do menu da página inicial "Autenticação via SSI/Services" e clicar em "Recuperar senha". Preencher o login com o CPF do coordenador e o e-mail cadastrado no sistema e-MEC.
- Uma senha temporária será enviada pelo sistema para o e-mail do coordenador.
- É só autenticar no sistema na segunda opção "Autenticação via SSI/Services", informando no login o CPF do coordenador e na senha, a senha temporária enviada por e-mail pelo sistema.
- O sistema abrirá com a solicitação de mudança de senha.

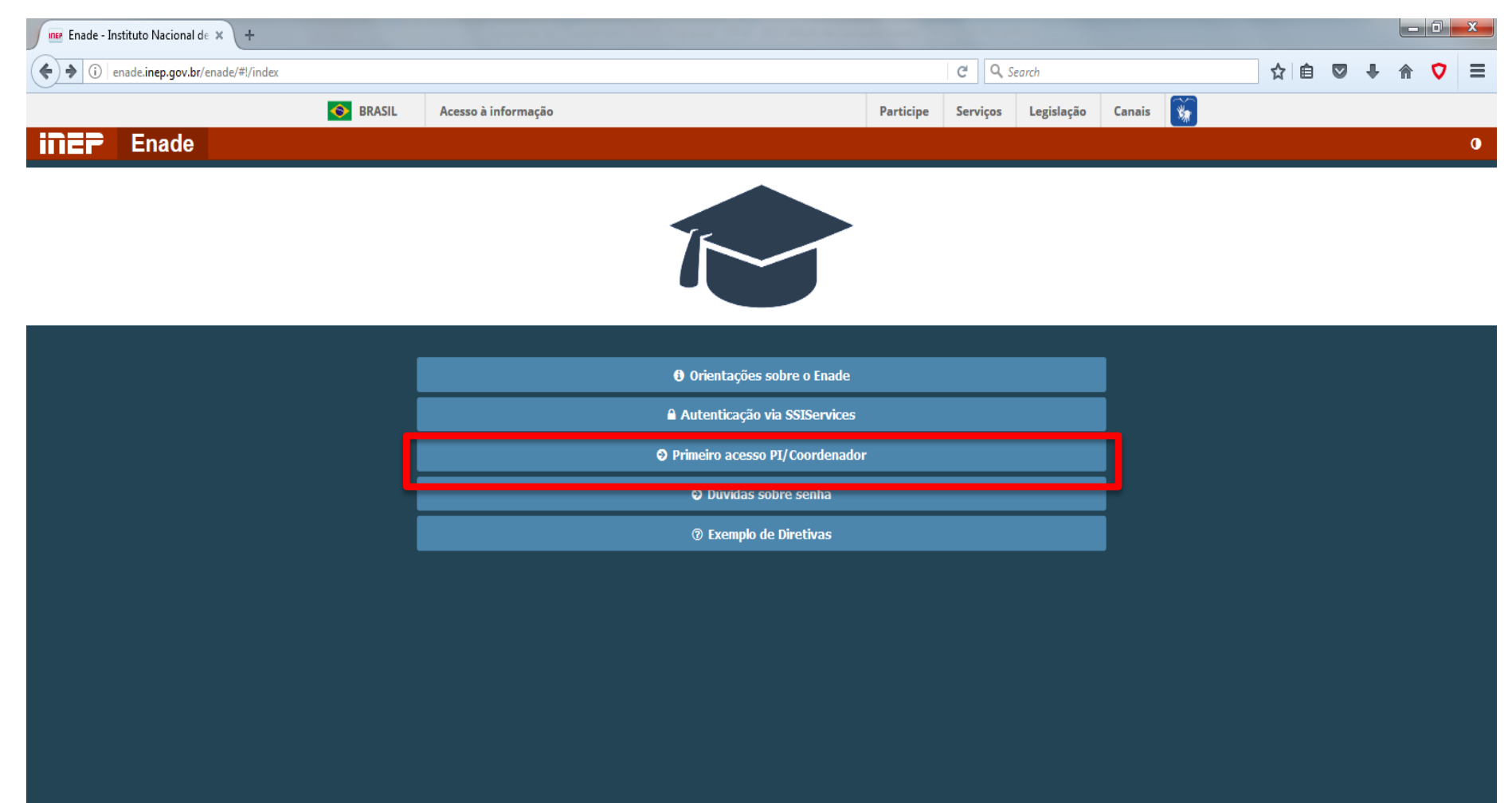

© MEC - Ministério da Educação | INEP - Instituto Nacional de Estudos e Pesquisas Educacionais Anísio Teixeira

囨

 $\Box$ 1.2.371 (:80)

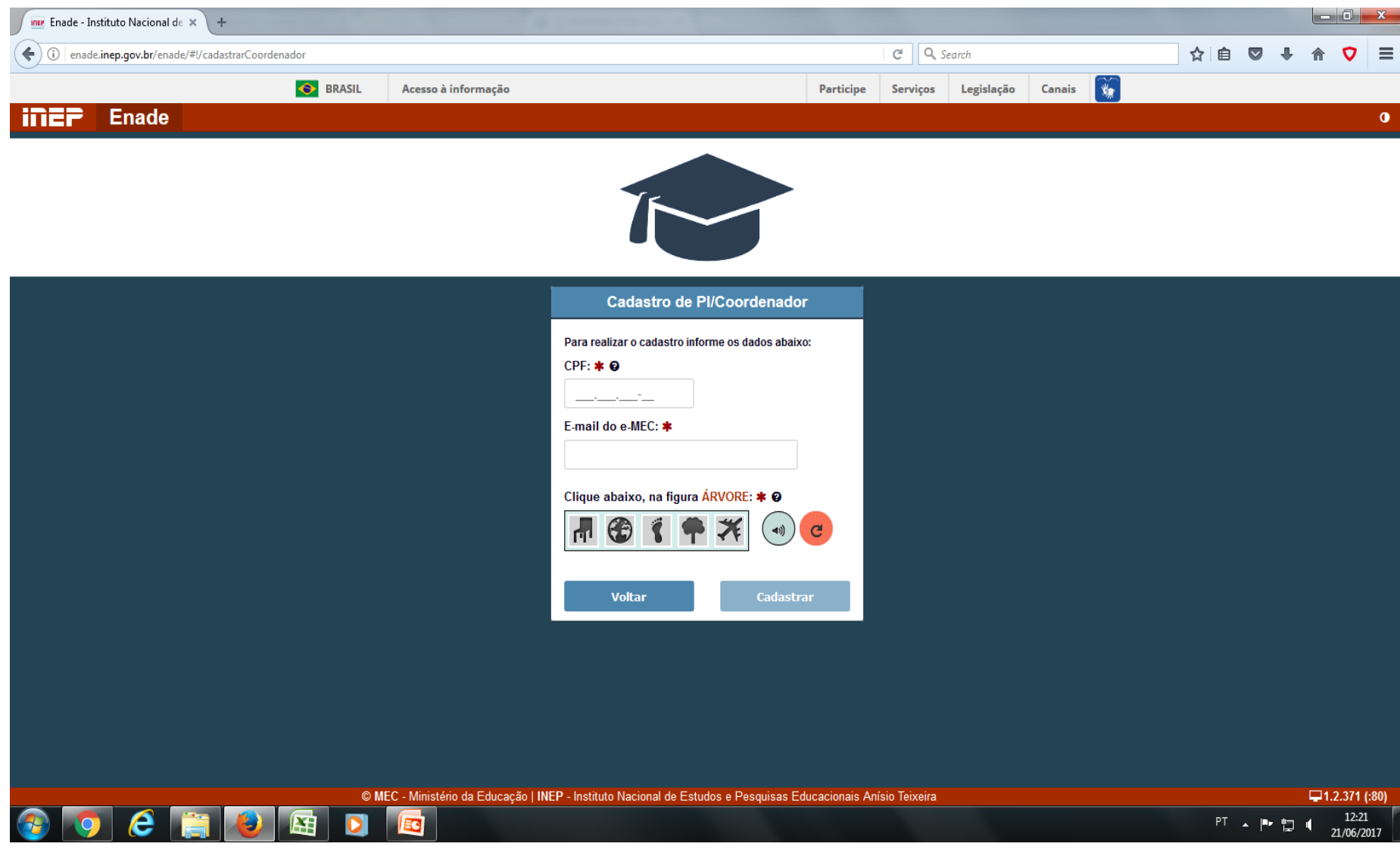

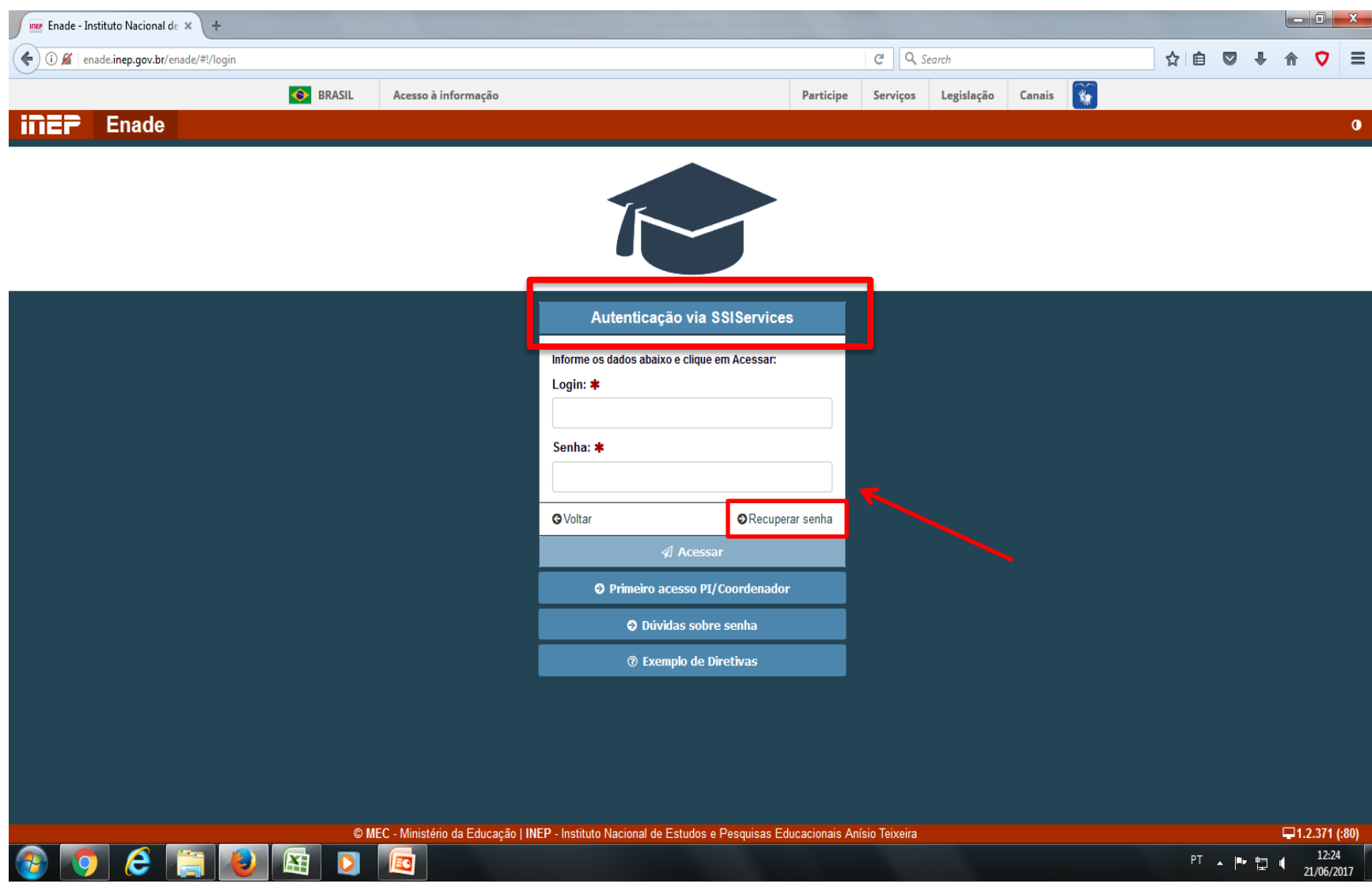

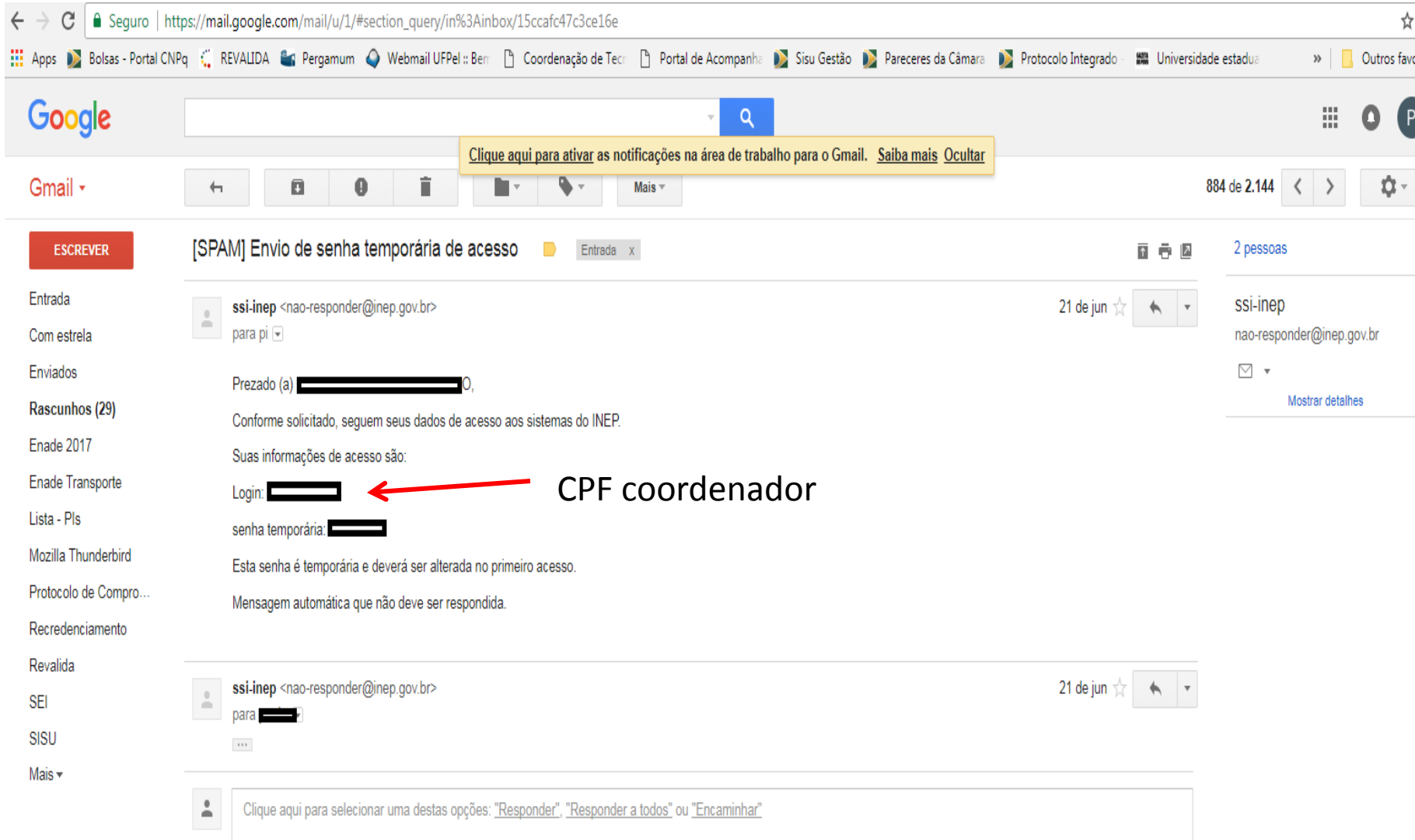

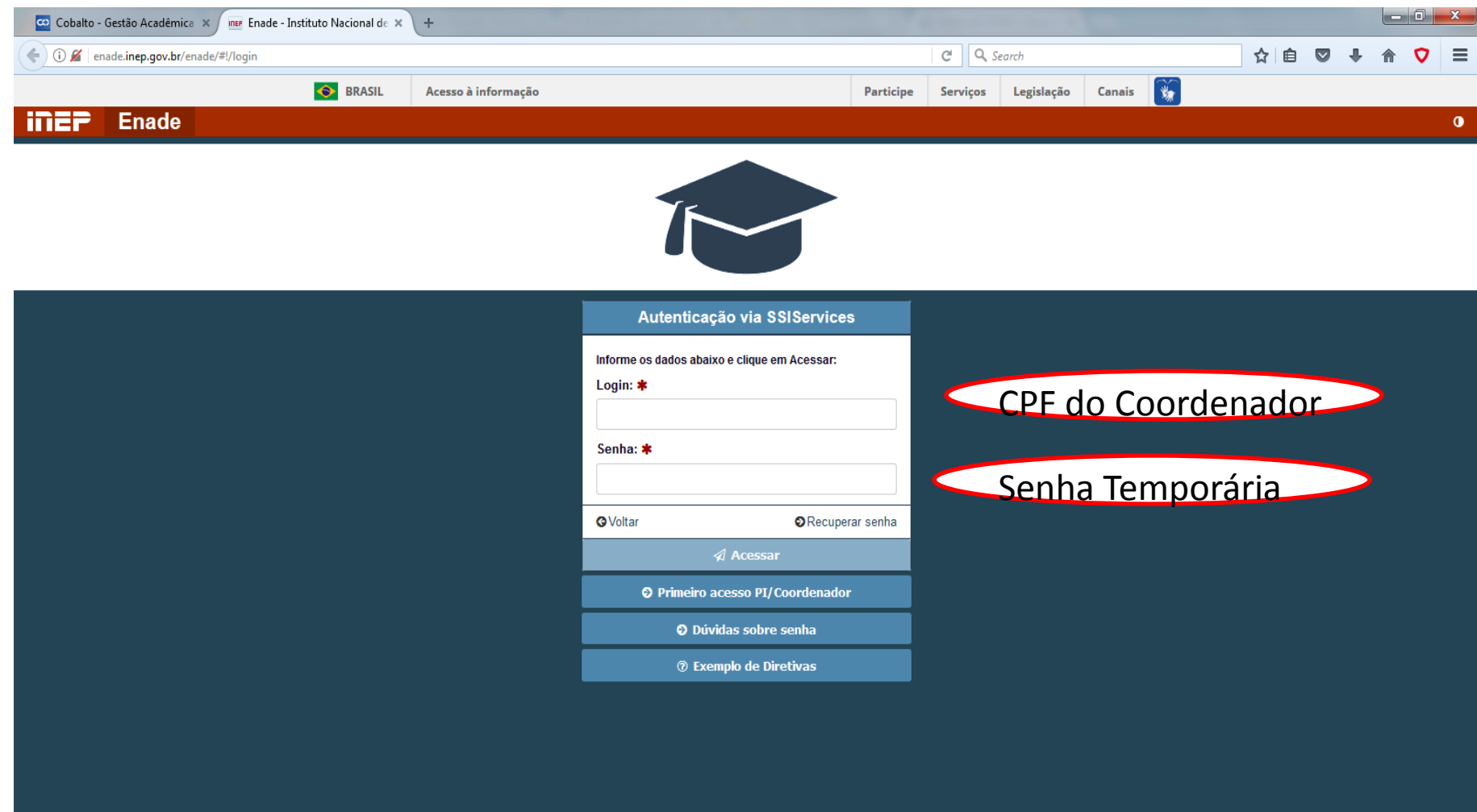

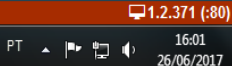

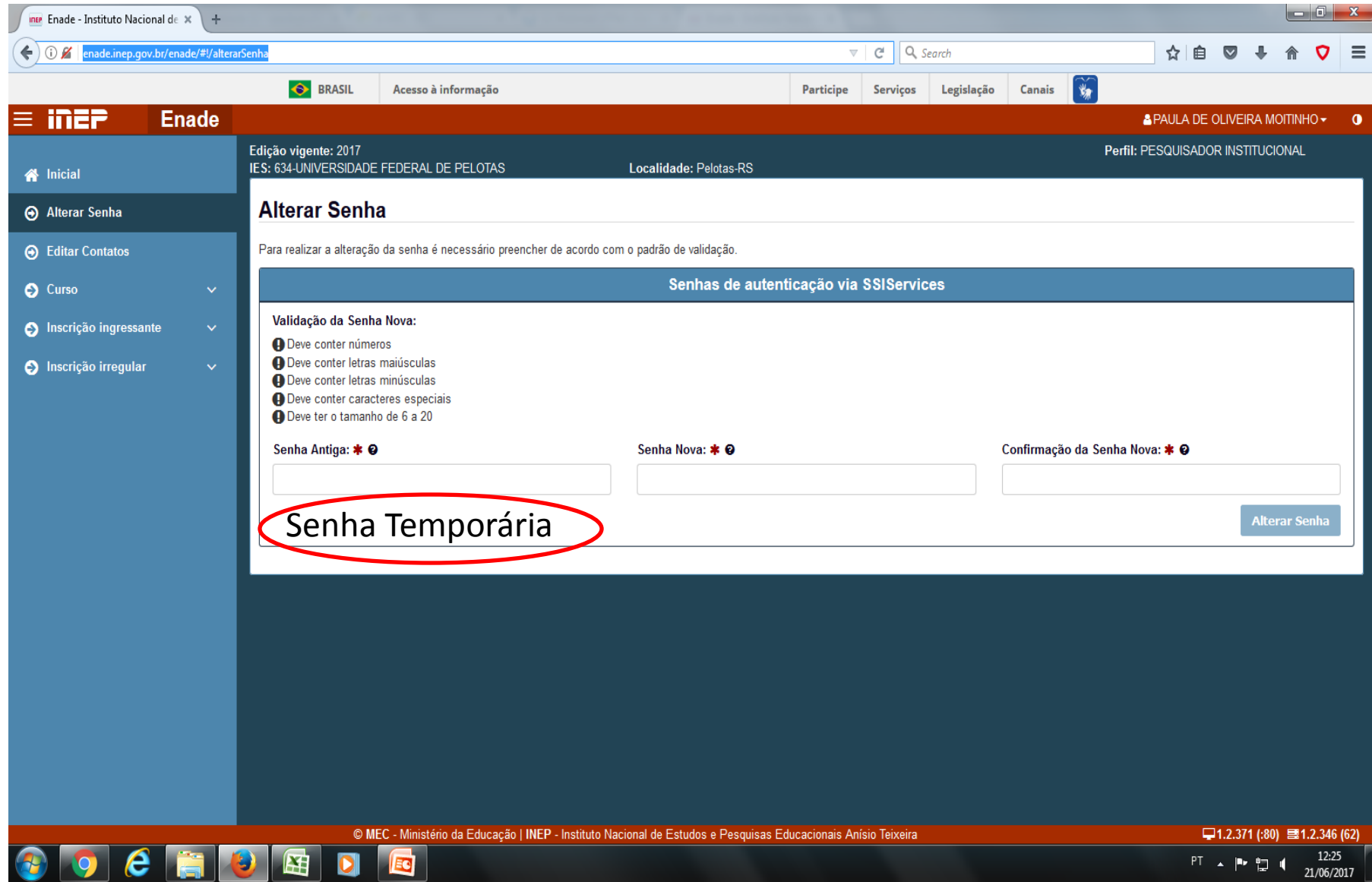

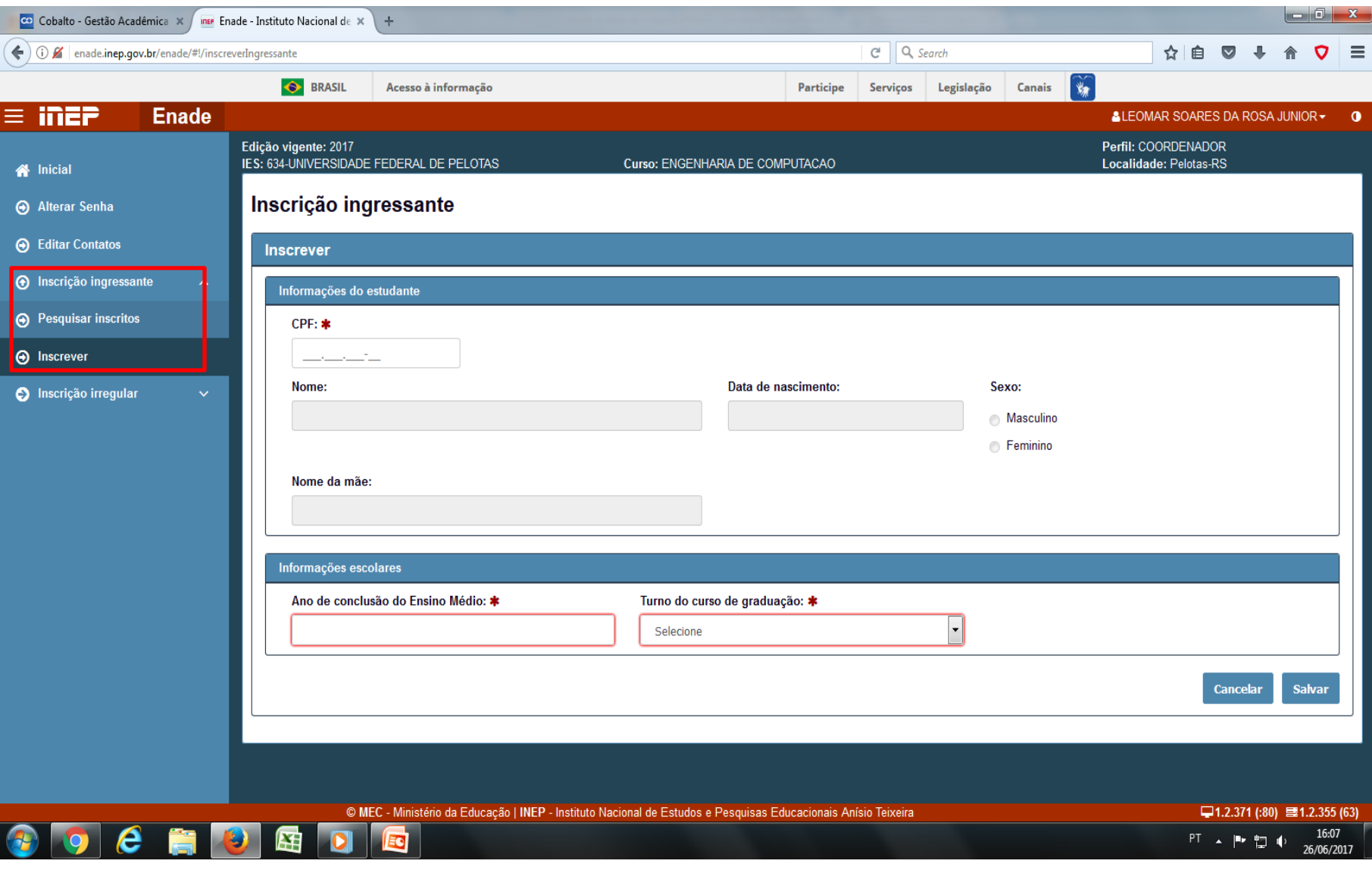

## **Inscrição de Alunos Ingressantes e Concluintes**

- **ESTUDANTES INGRESSANTES**: aqueles que tenham iniciado o respectivo curso no ano de 2017, devidamente matriculados, e que tenham de zero a vinte e cinco por cento da carga horária mínima do currículo do curso cumprida até o 25 DE AGOSTO DE 2017 - **Ingressantes 2017/1 e 2017/2 e até 25% CH**
- **ESTUDANTES CONCLUINTES** dos Cursos de Bacharelado ou Licenciatura: aqueles que tenham expectativa de conclusão do curso até julho de 2018 ou que tenham cumprido oitenta por cento ou mais da carga horária mínima do currículo do curso da IES até 25 DE AGOSTO DE 2017. – **Concluintes 2017/2 e 2018/1 ou 80% CH mínima**

## **Inscrição de Alunos Ingressantes e Concluintes**

- Ficam **dispensados, inclusive do processo de inscrição,** do ENADE 2017:
	- matriculados em cursos não descritos na Portaria Normativa nº 08/2017;
	- Estudantes que colarem grau até o dia 25 de agosto de 2017;
	- Estudantes oficialmente matriculados e cursando atividades curriculares fora do Brasil na data de realização do Enade 2017 – **26 de novembro de 2017** -, em instituição conveniada com sua instituição de origem.

## **Inscrição de Alunos Ingressantes e Concluintes**

- **Alunos Ingressantes Regulares:** Prazo de **19 de junho a 11 de agosto de 2017.**
- **Alunos Concluintes Regulares:** Prazo de **10 de julho a 11 de agosto de 2017.**
- Período de **Inscrições Intempestivas Alunos Regulares**  – Prazo de **14 a 25 de agosto de 2017**.

- O arquivo com os dados dos alunos a serem inscritos deve ser gerado no Cobalto, através do módulo ENADE, que se encontra dentro do menu "Gestão Acadêmica", "Cadastro", tanto para INGRESSANTES, quanto para CONCLUINTES.
- Basta analisar os dados dos alunos, selecionar os que devem ser inscritos, salvar, gerar o arquivo para uso no Sistema Enade(.txt) e efetuar a inscrição em lote no sistema ENADE.

- Este ano, não há como fazer um arquivo único com todos os ingressantes e concluintes para inscrição em lote no Sistema Enade, como era feito até ano passado.
- Essa edição da avaliação, além de dividir as inscrições em dois períodos, o sistema possui dois layouts de arquivo, um para ingressantes, e outro para concluintes.
- Portanto, a coordenação deve selecionar os ingressantes e concluintes que devem ser inscritos na edição do Enade 2017 e clicar em salvar.
- Após, deve clicar em "Gerar arquivo Ingressantes" e também "Gerar arquivo Concluintes".
- Dois arquivos .txt são gerados para inclusão no sistema ENADE.

• **Antes de Gerar o arquivo para inserção no sistema Enade, os erros que aparecem na coluna "Pendência Cadastral" no sistema Cobalto devem ser corrigidos.**

• Erros de endereço, CEP, Cidade ou UF **DEVEM** ser alterados pelo coordenador diretamente no Cobalto (Gestão Acadêmica - Consulta - Aluno).

- Caso não tenham acesso a esses dados, alterem no Cobalto, incluindo o endereço do Campus Anglo(Rua Gomes Carneiro, 1 - Centro - CEP 96010-610 Pelotas, RS - Brasil).
- Erros de "Ano de conclusão do ensino médio" devem ser enviados para a Emileni ([emileni.tess@hotmail.com\)](mailto:emileni.tess@hotmail.com) para correção antes de gerar o arquivo para inscrição.

- Após a correção de todos os erros que aparecem em vermelho no campo "observações" do módulo ENADE no Cobalto, o arquivo .txt deve ser gerado e incluso no sistema ENADE.
- O arquivo retirado do sistema Cobalto é .txt e não precisa de qualquer formatação antes da inserção no sistema Enade.

- O arquivo para inscrição em lote pode ser gerado quantas vezes forem necessárias, sem a necessidade de desmarcar aqueles alunos que foram utilizados nas versões anteriores do arquivo.
- O sistema Enade irá inscrever somente os alunos que ainda não estavam no sistema, informando ao coordenador que os demais já encontravam-se inscritos e não foram modificados.

• A seguir, segue a demonstração dessas regras com as respectivas telas dos sistemas.

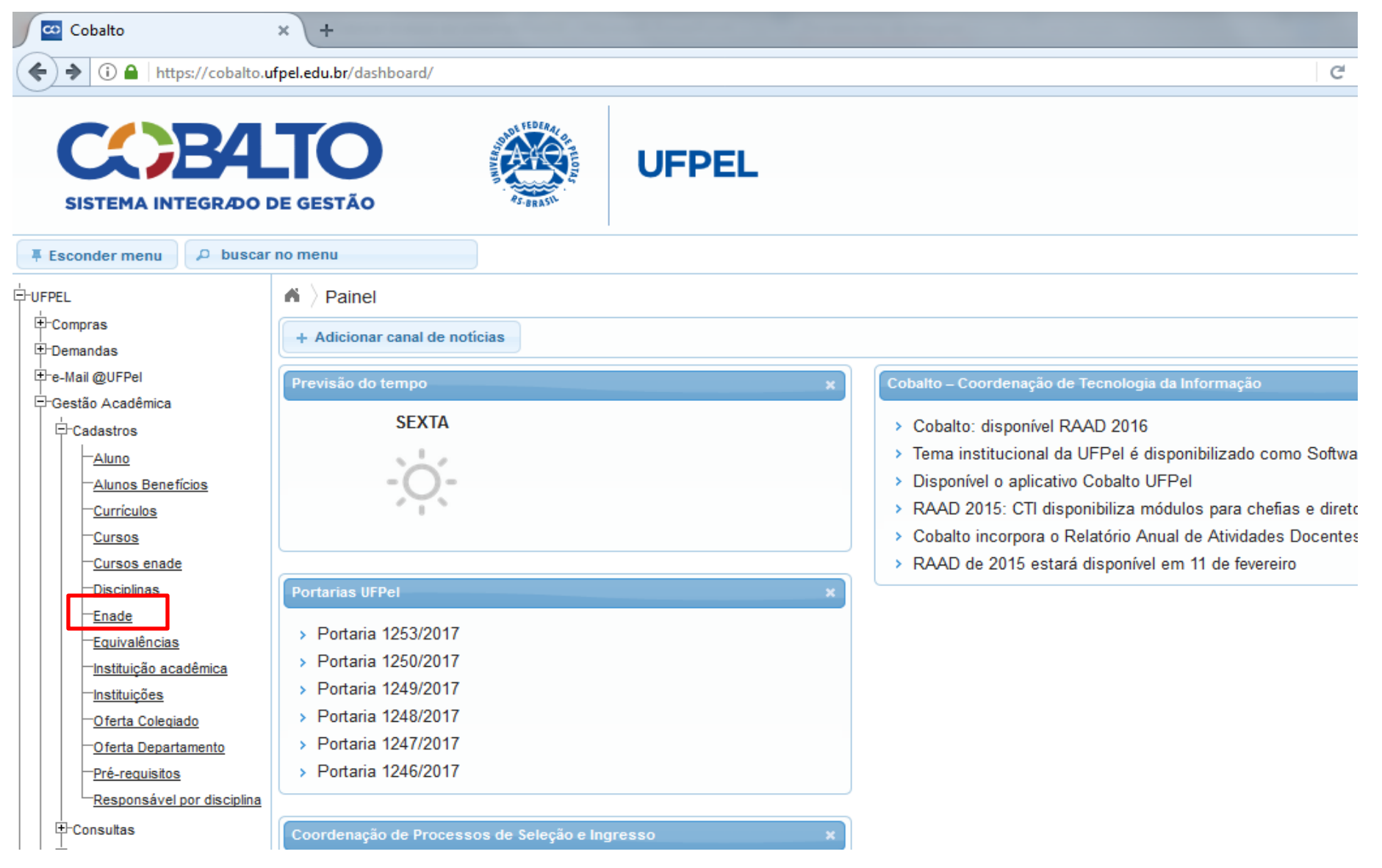

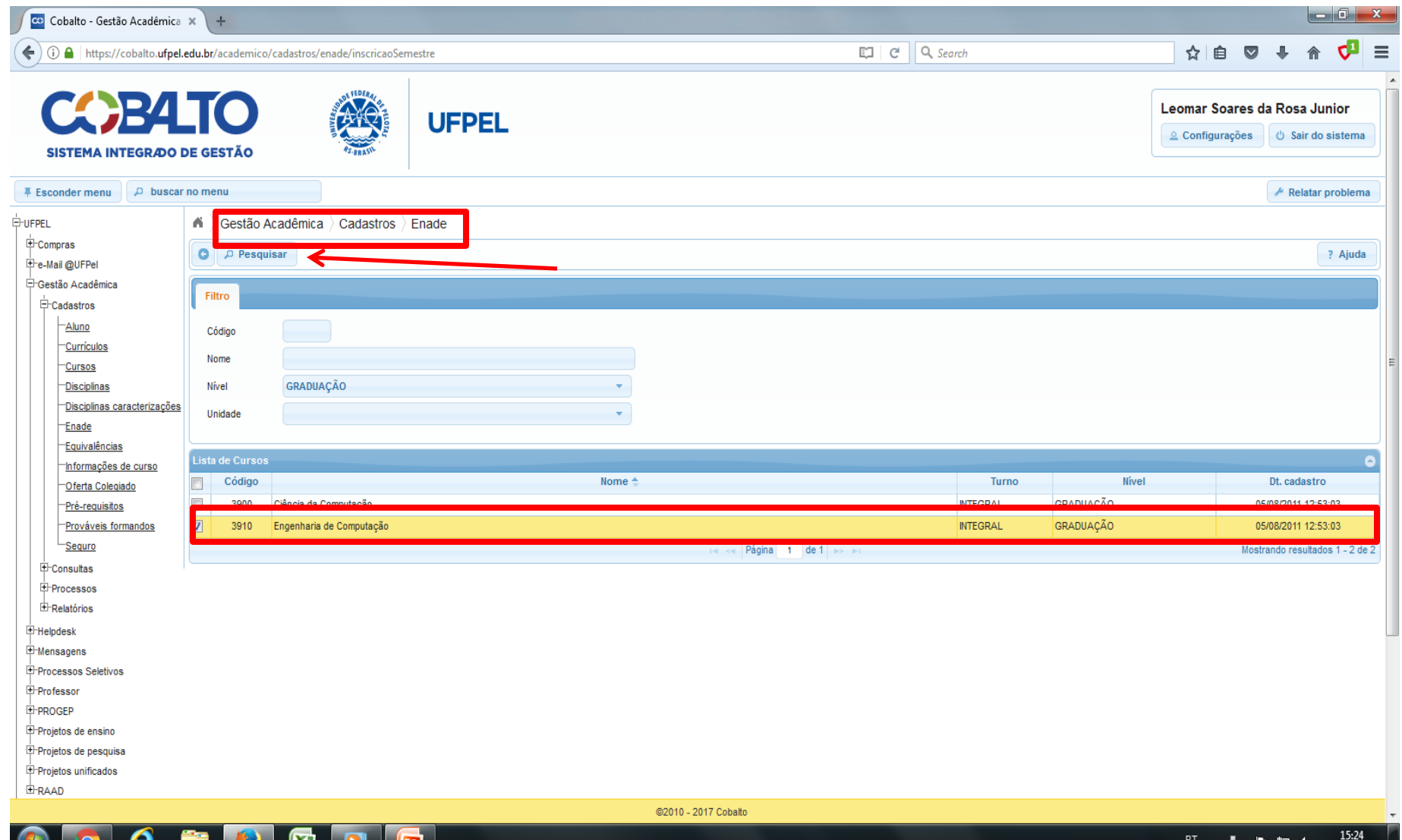

LН

ு г

그 민준이

26/06/2017

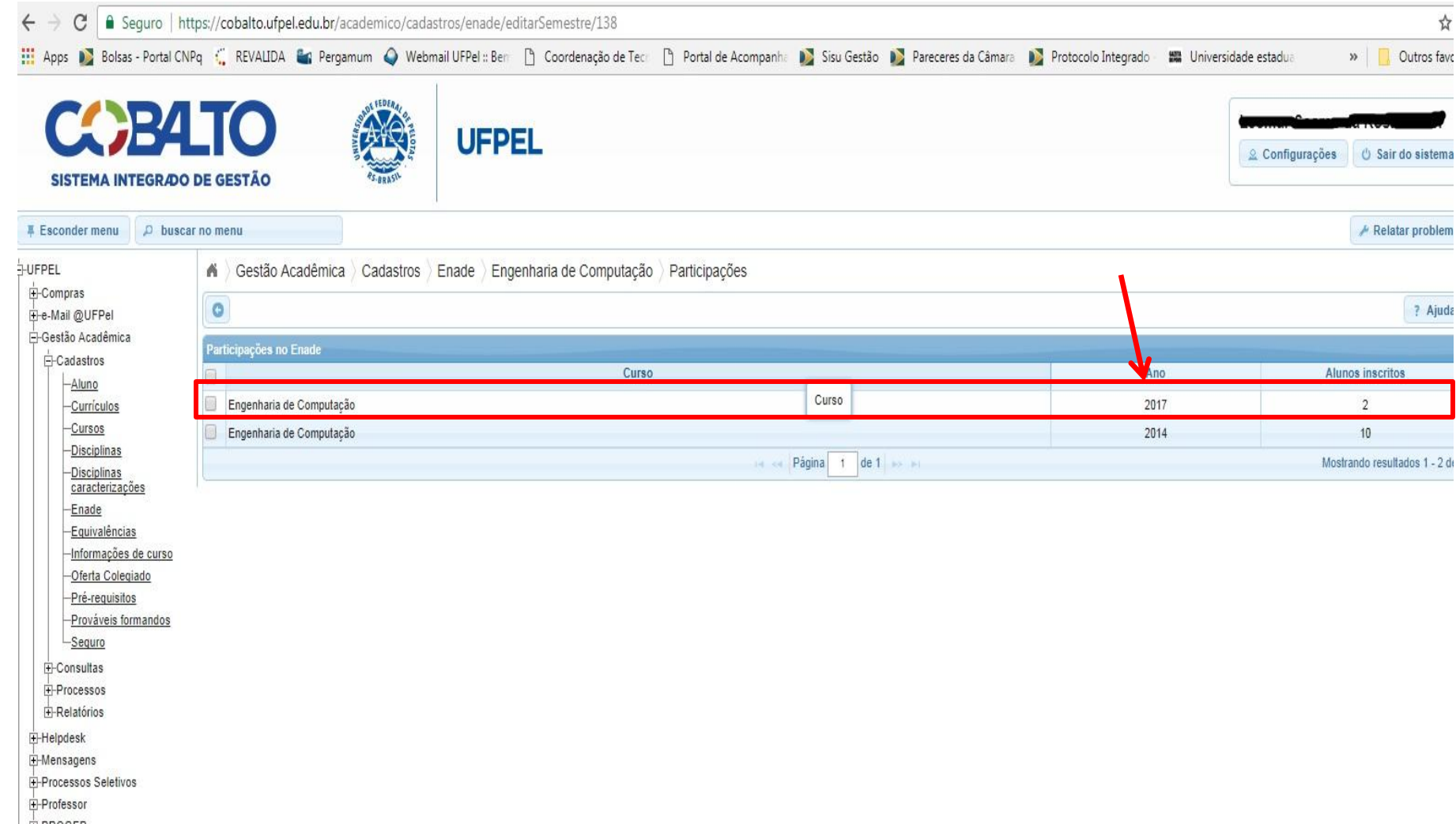

 $P$ PROGEP

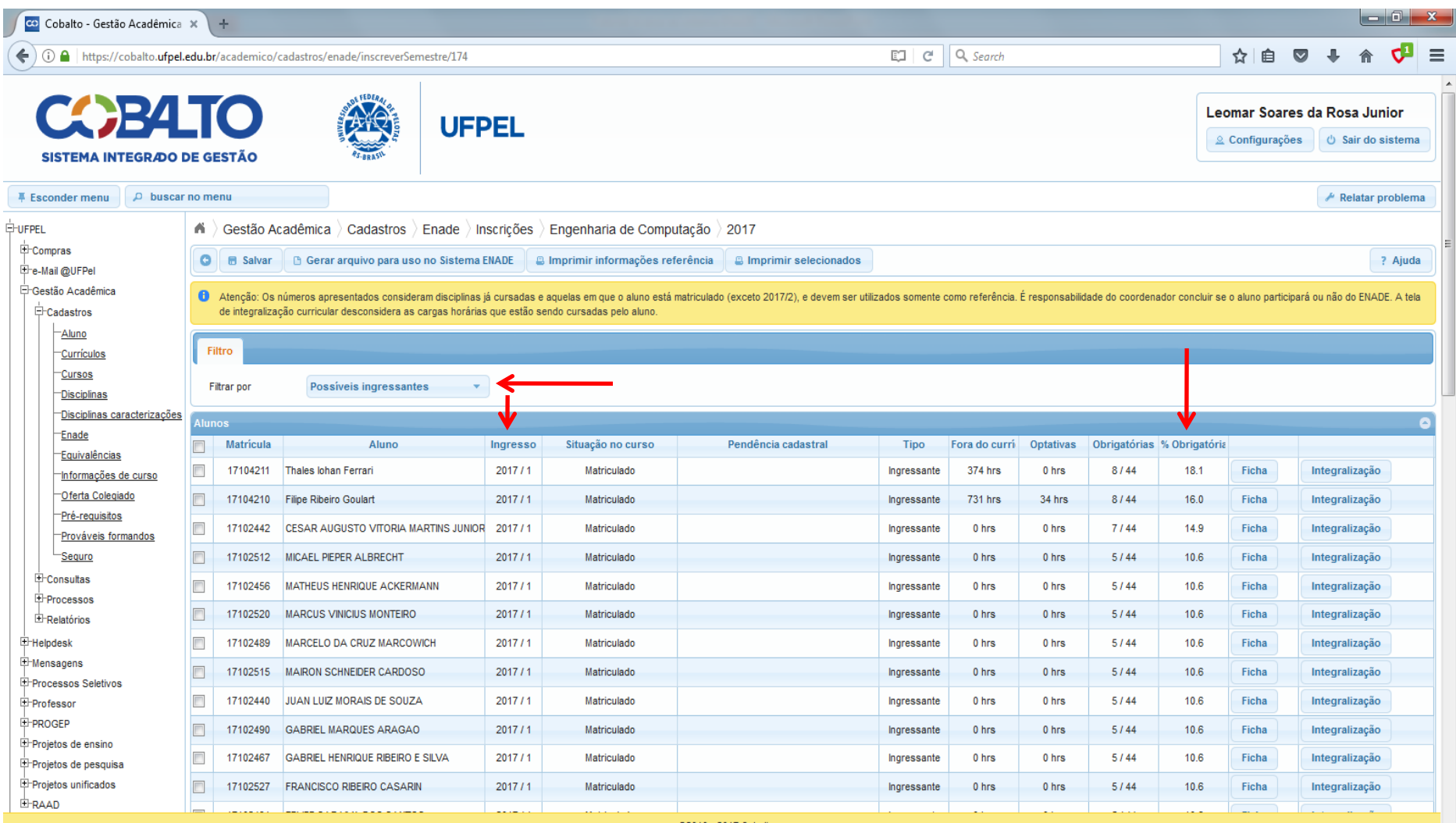

@2010 - 2017 Cobalto

e

L¥1

30

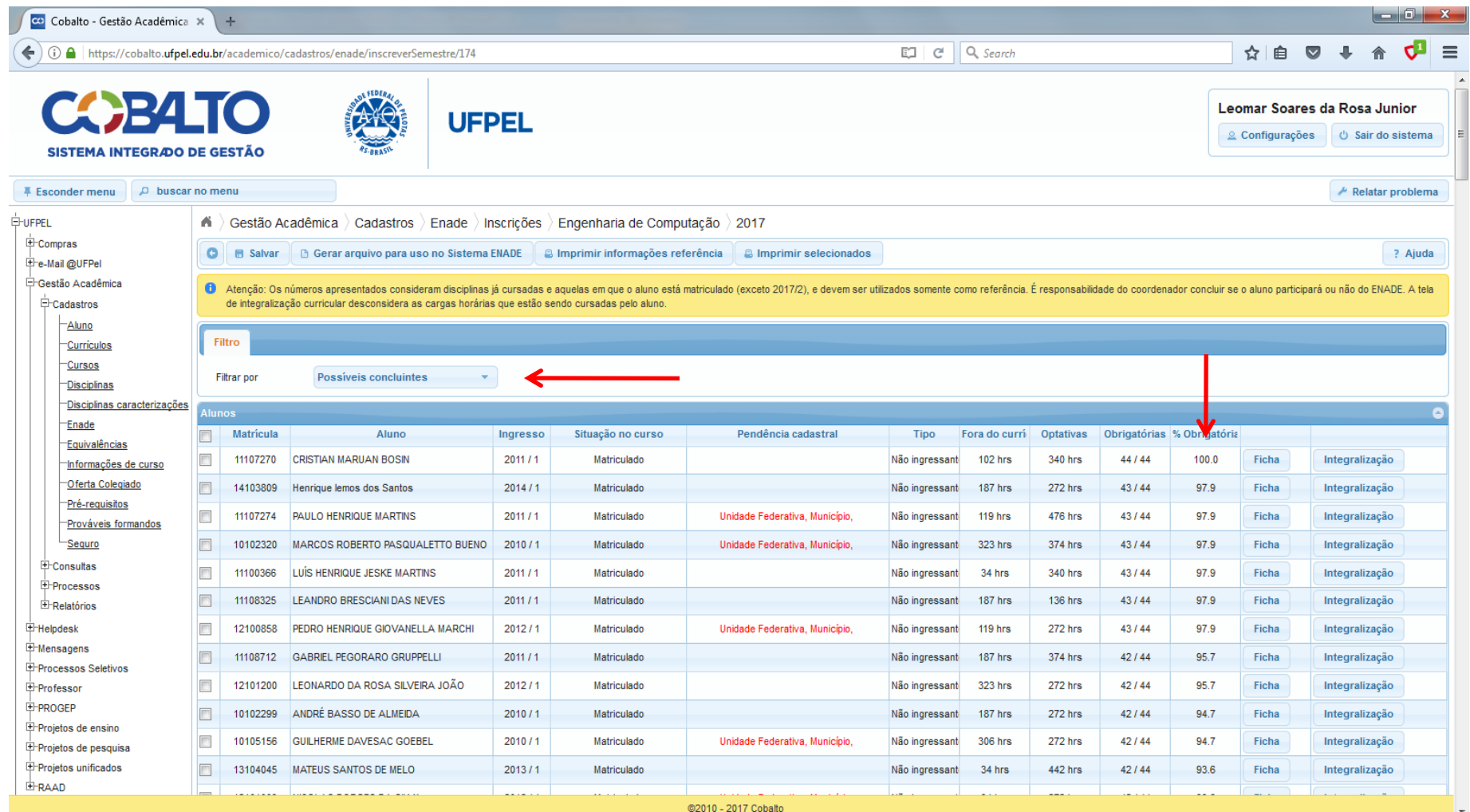

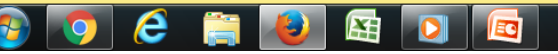

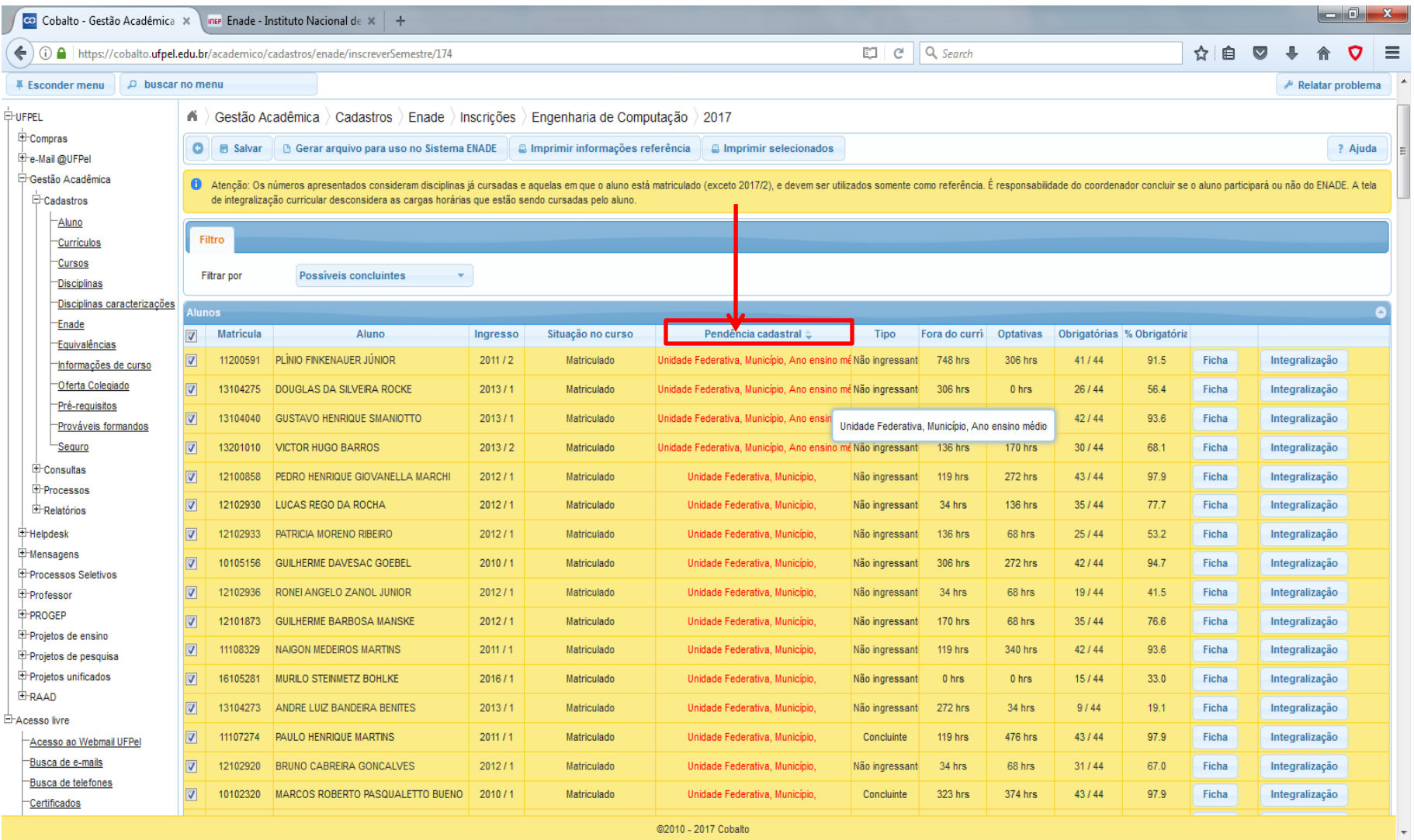

 $\bullet$   $e$  in

**B** 

**EE** DI

Ed

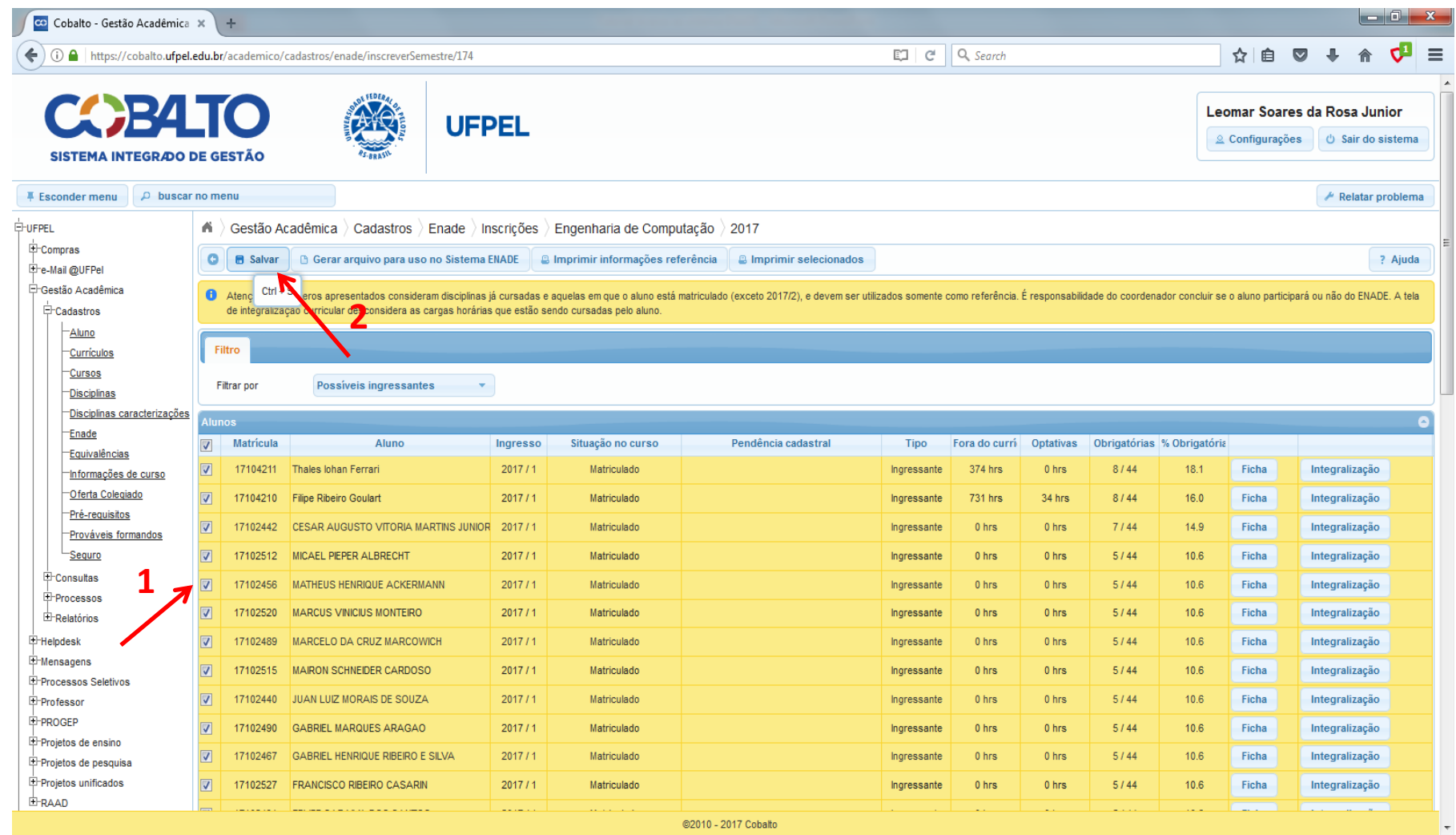

e

EC<sub>1</sub>

DI

匥

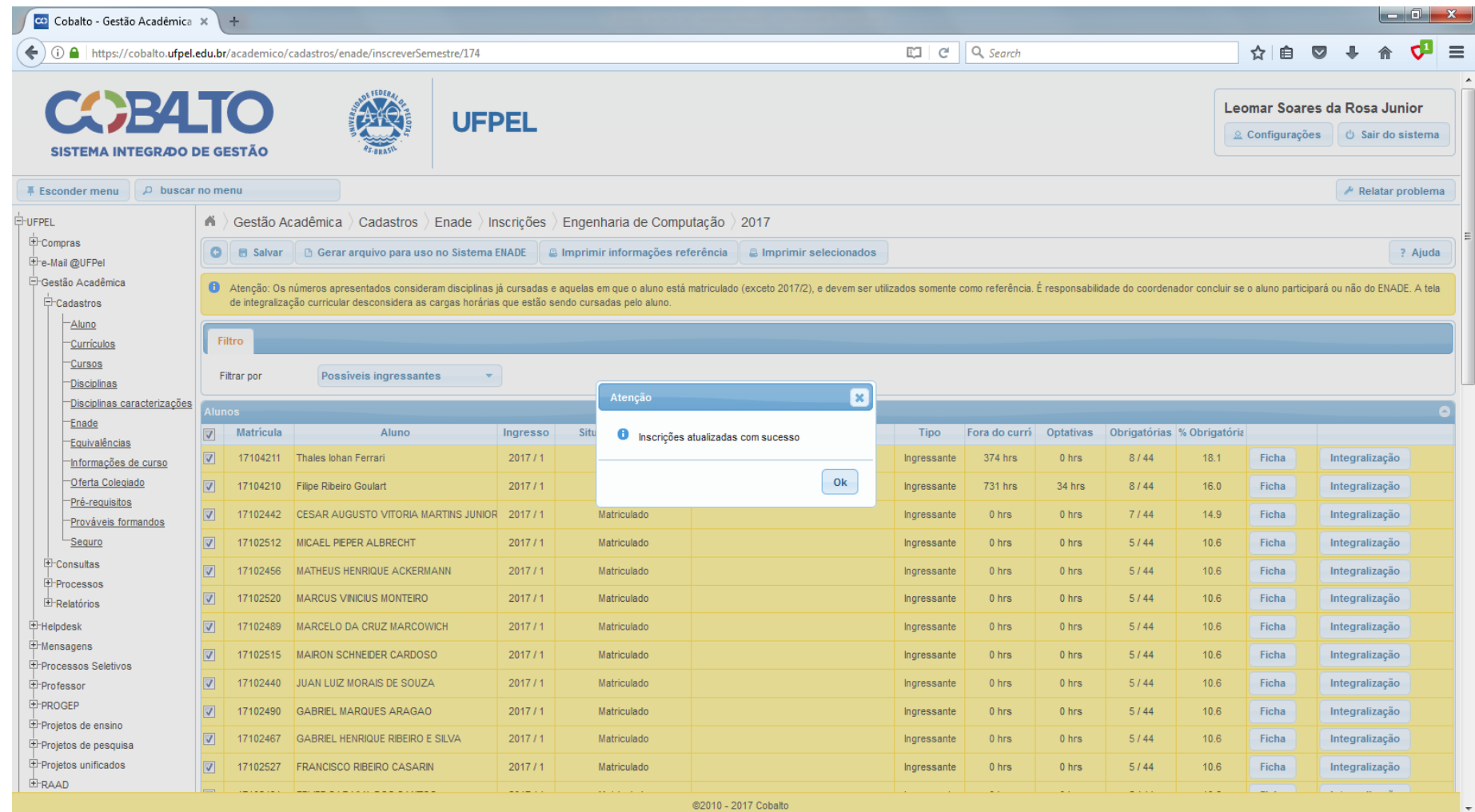

 $\mathbf{E}$ 

e

囨

Ł.

 $\overline{\mathbf{o}}$ 

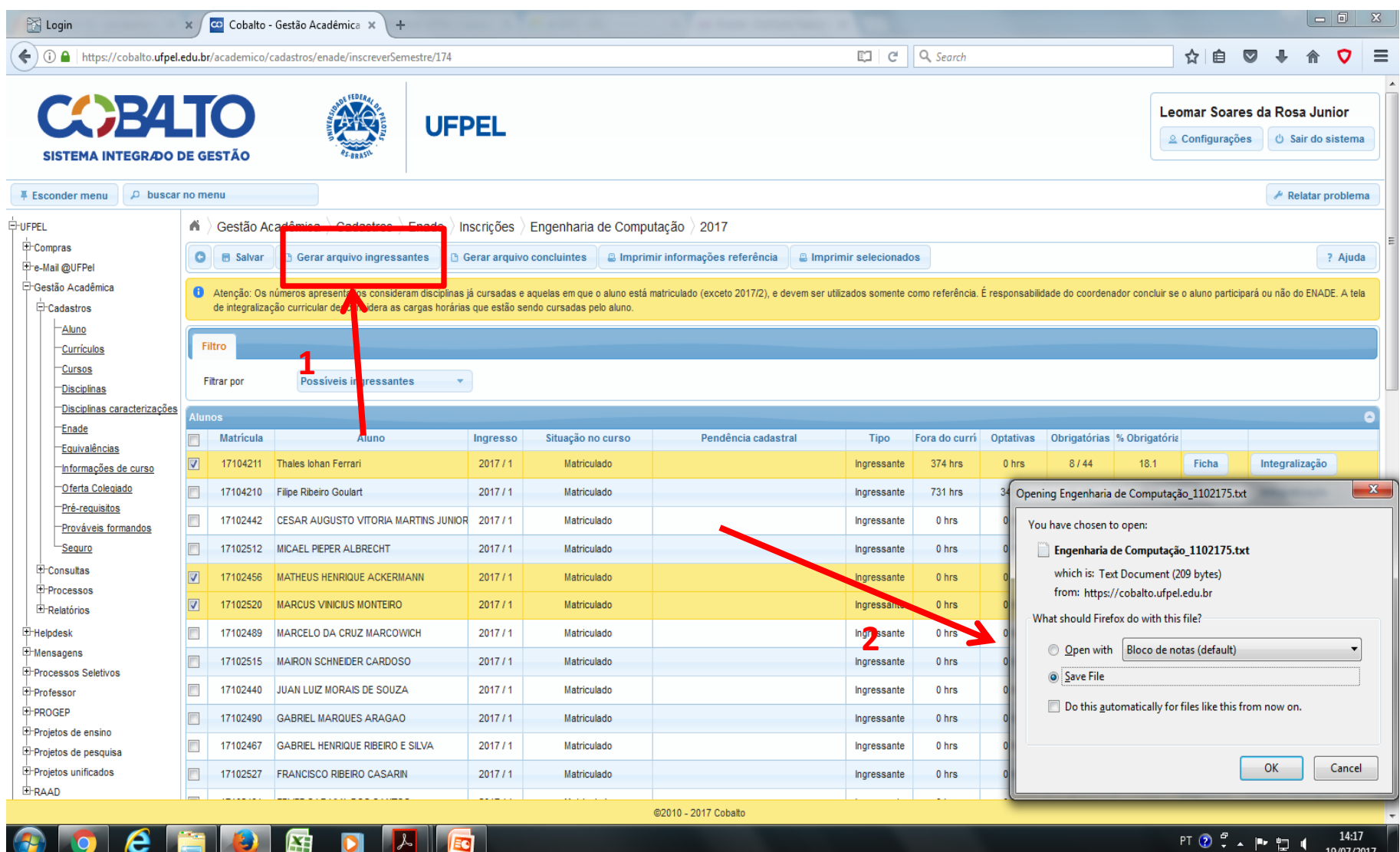

19/07/2017

EG<sub>1</sub>

ĿЯ

U

 $\sim$ 

c

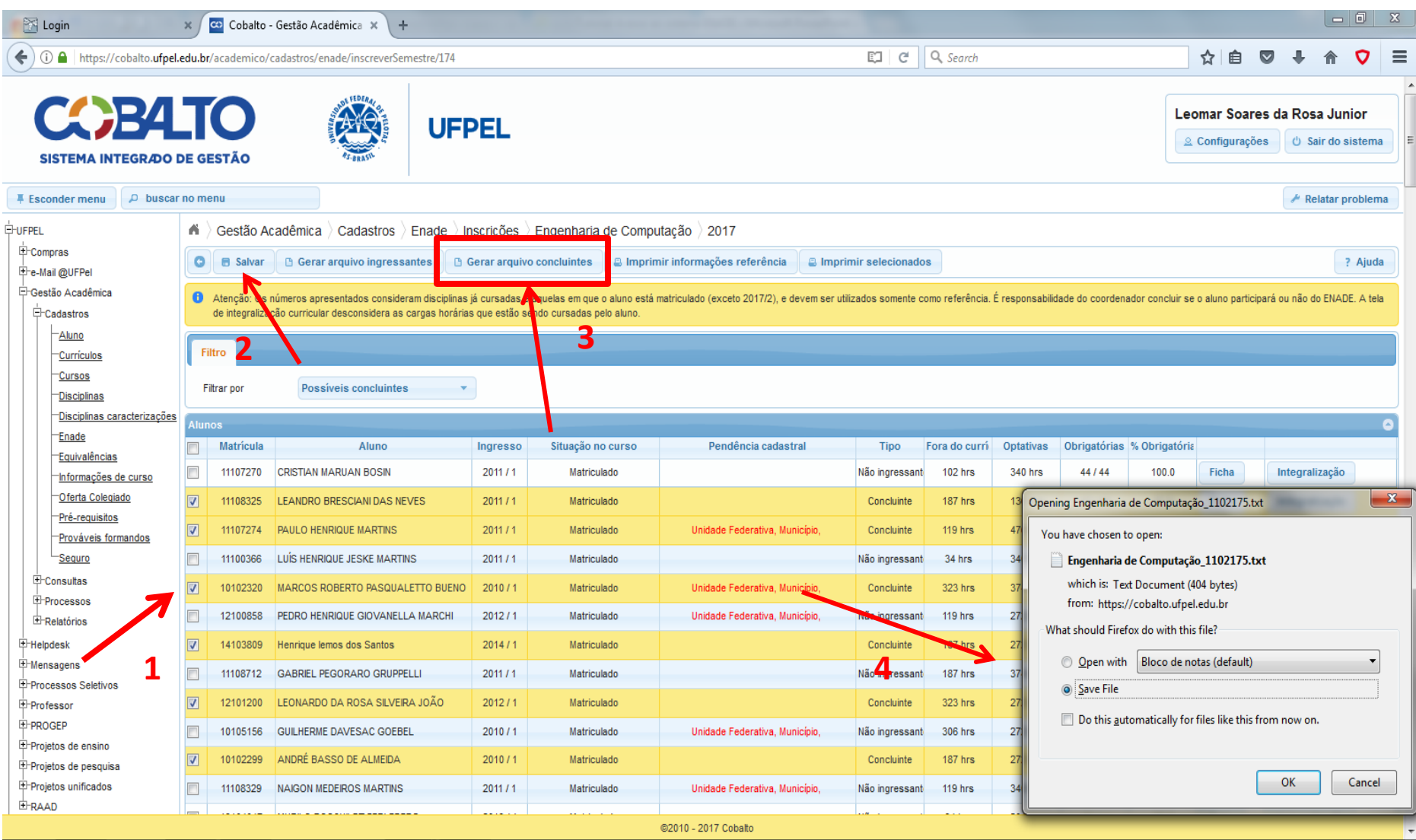

 $PT$   $Q$   $T$   $\sim$   $P$   $T$   $Q$   $T$ 

14:19

19/07/2017

Ed i e ¥ D

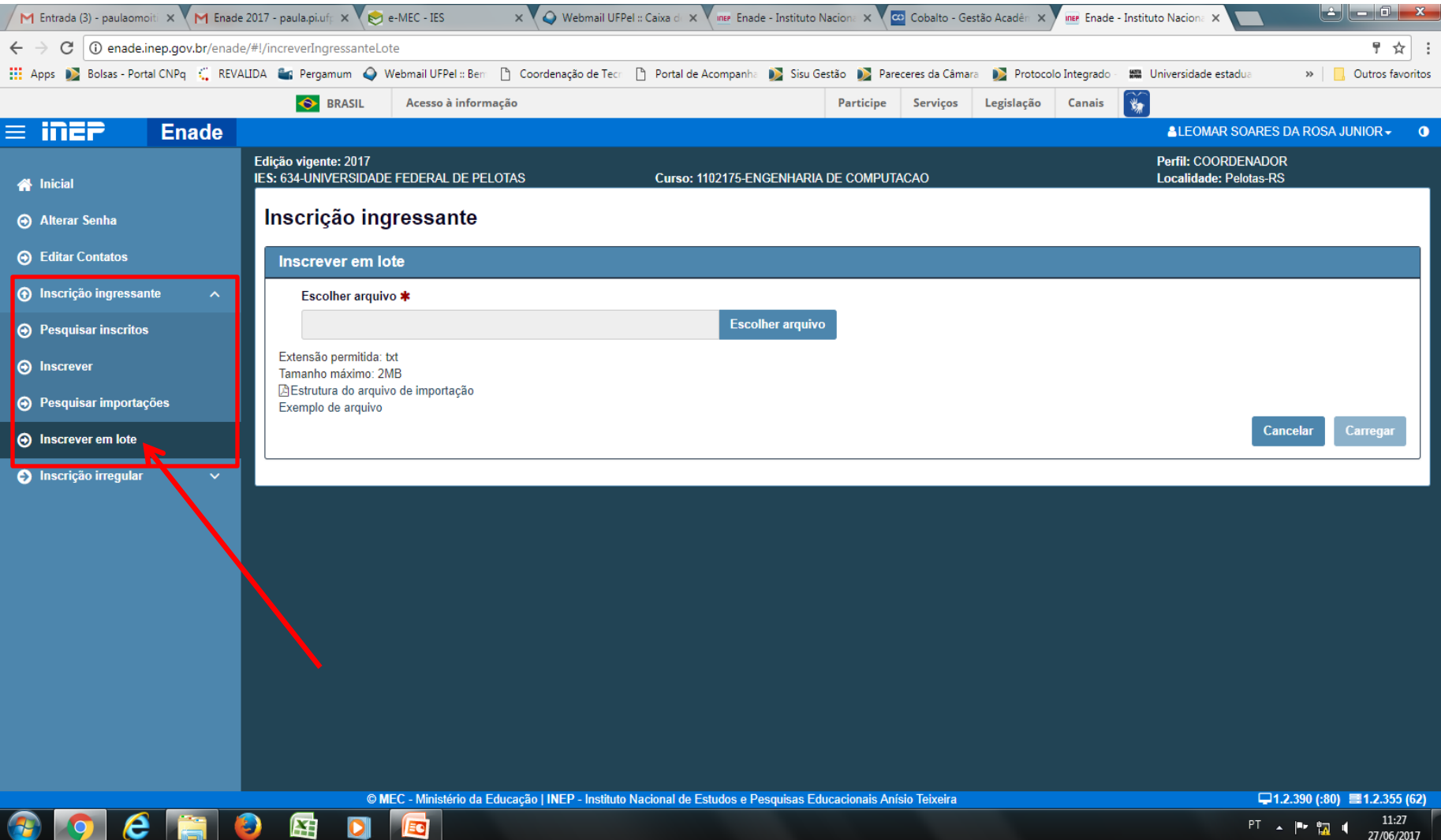

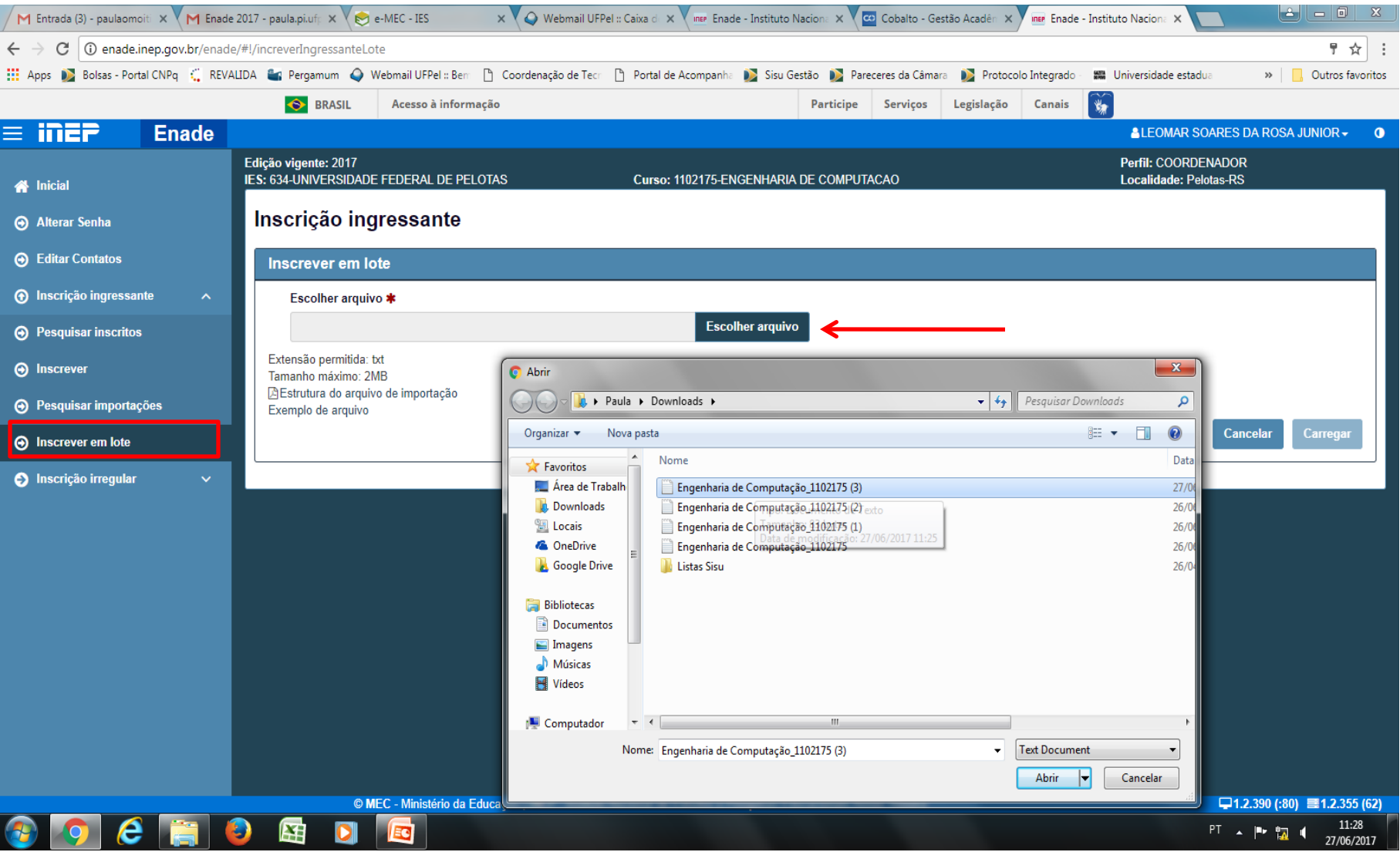

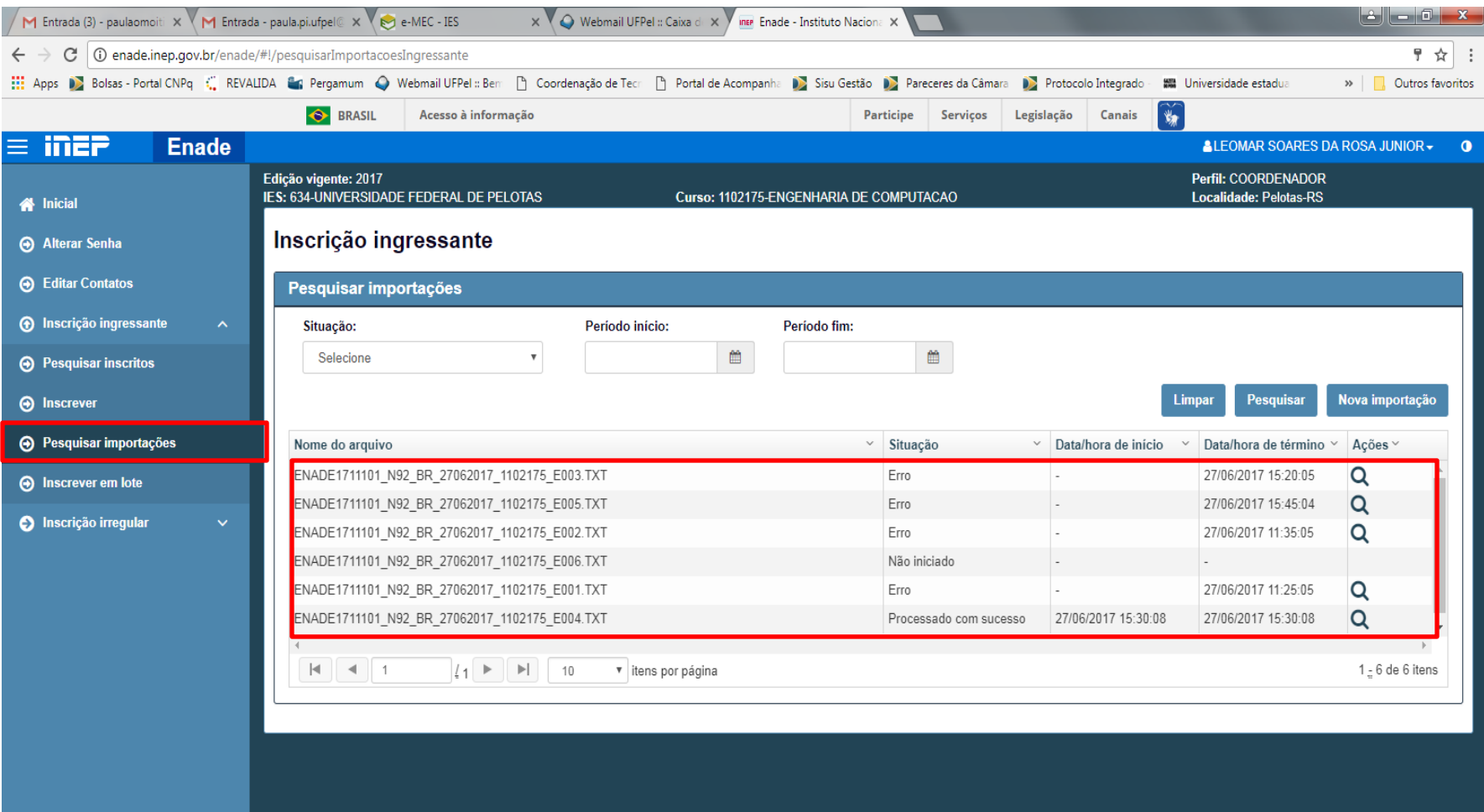

© MEC - Ministério da Educação | INEP - Instituto Nacional de Estudos e Pesquisas Educacionais Anísio Teixeira

 $c$  ad ad  $c$ 

 $\bullet$ 

□ 1.2.390 (:80) ■ 1.2.355 (62)  $PT \rightarrow IP^*$   $\frac{17:26}{12}$   $(1 \quad 17:26)$ 

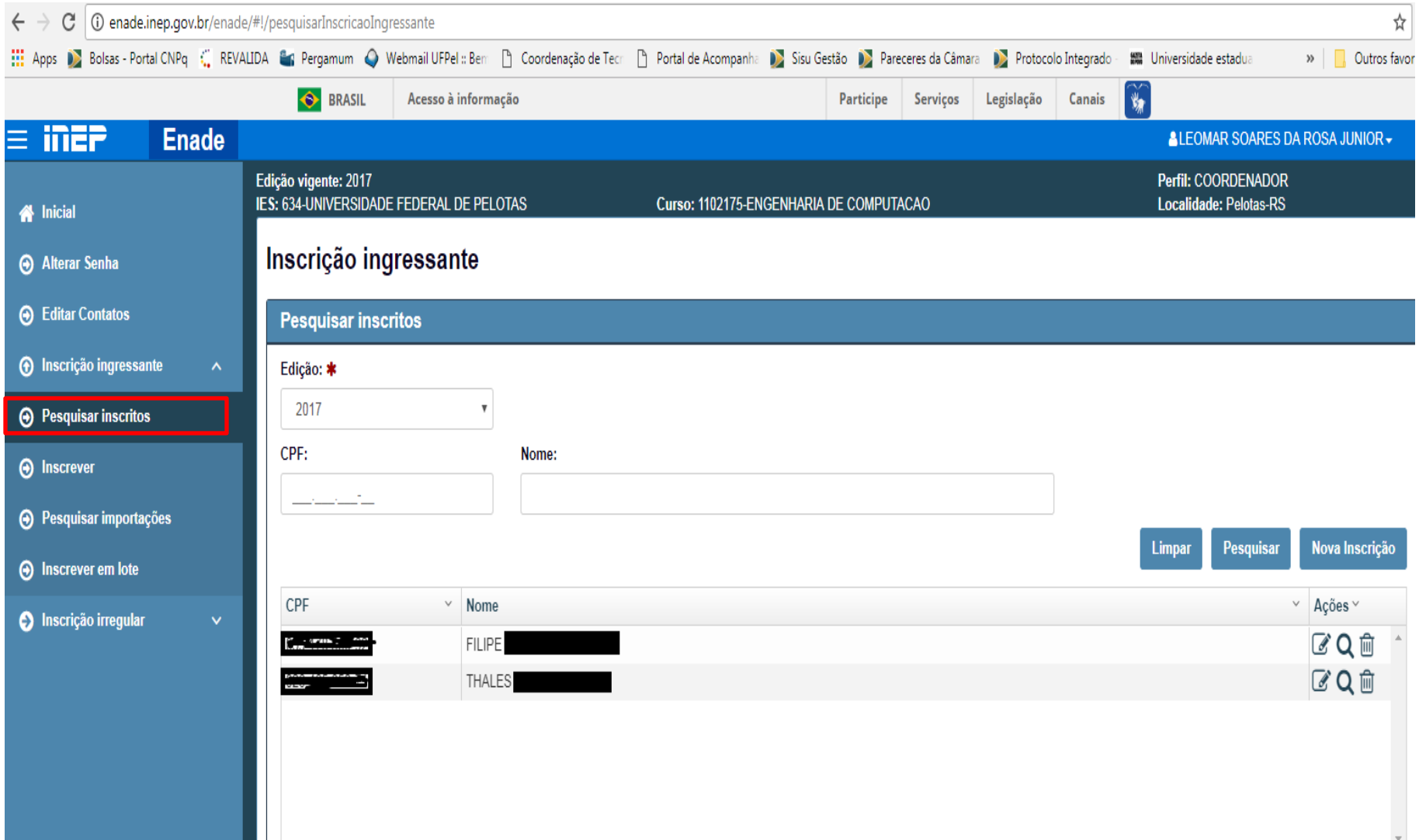

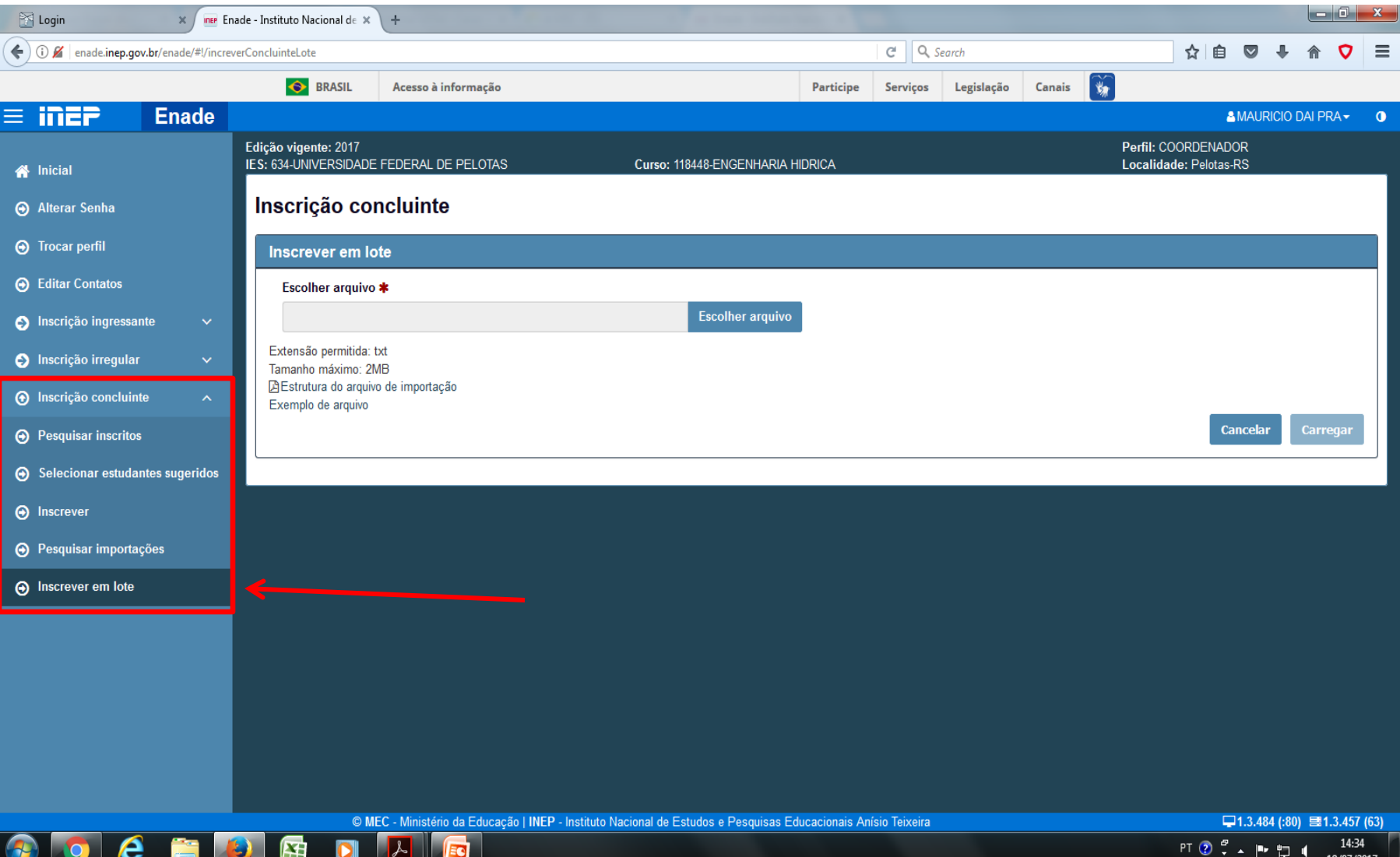

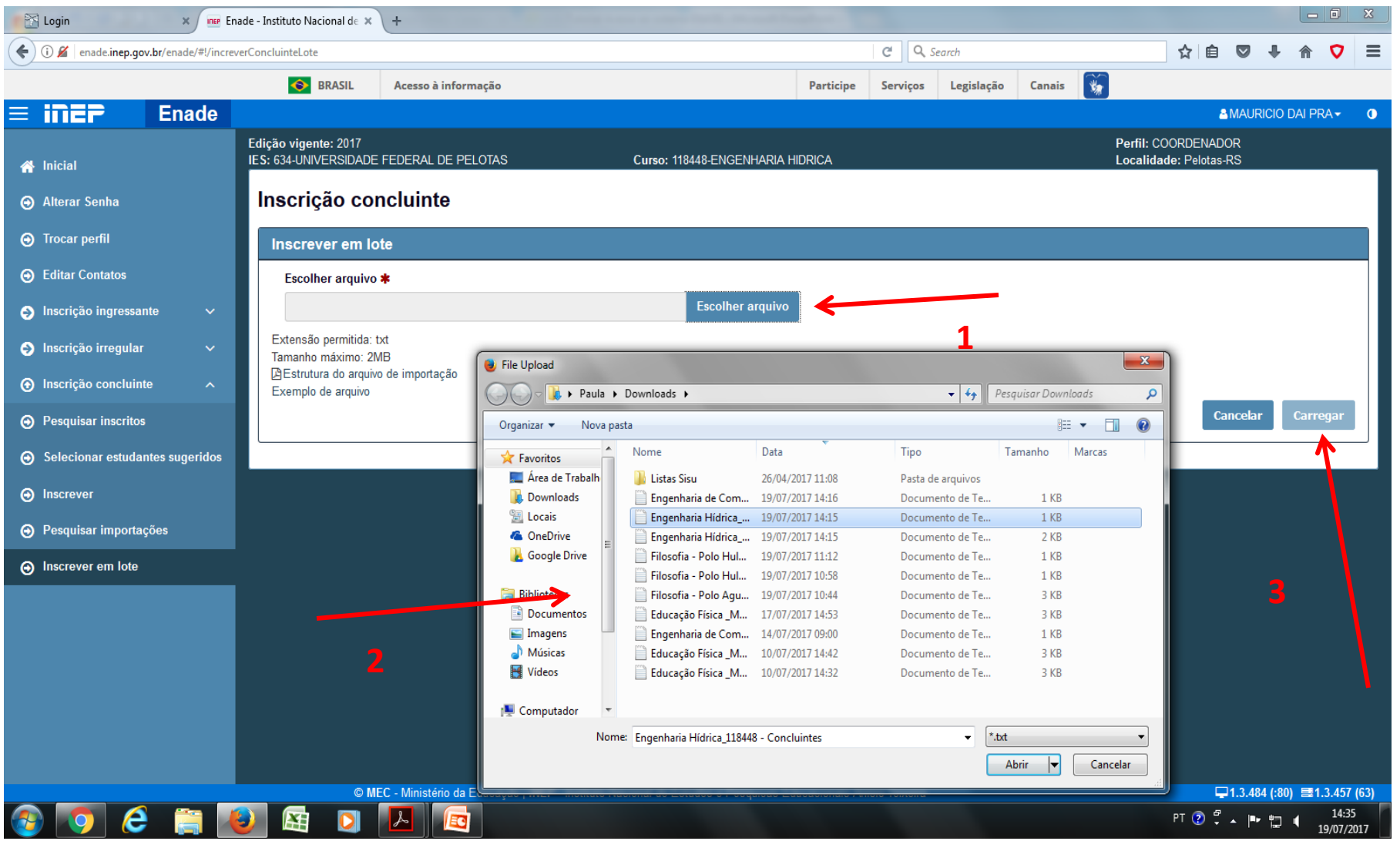

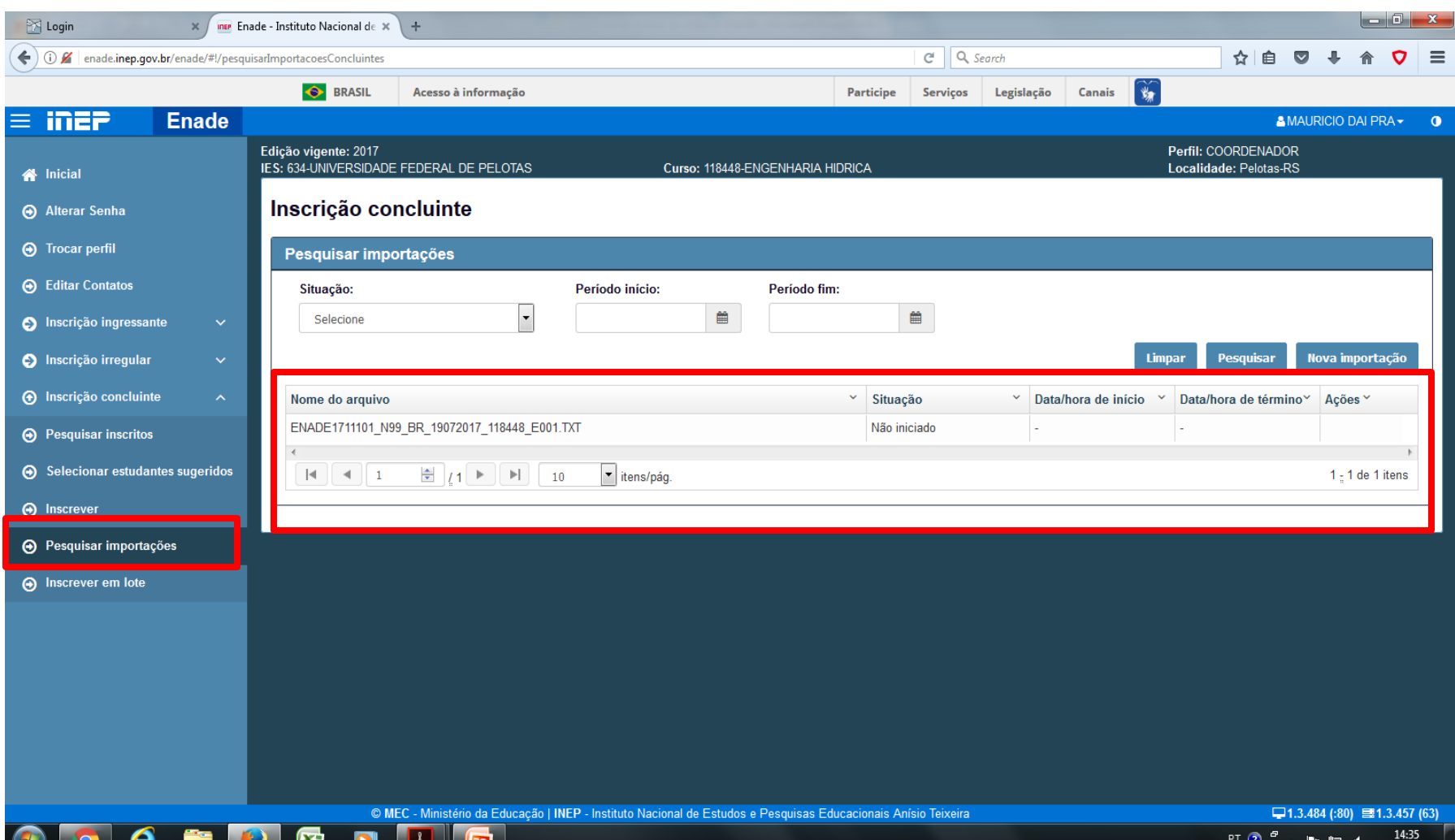

— H

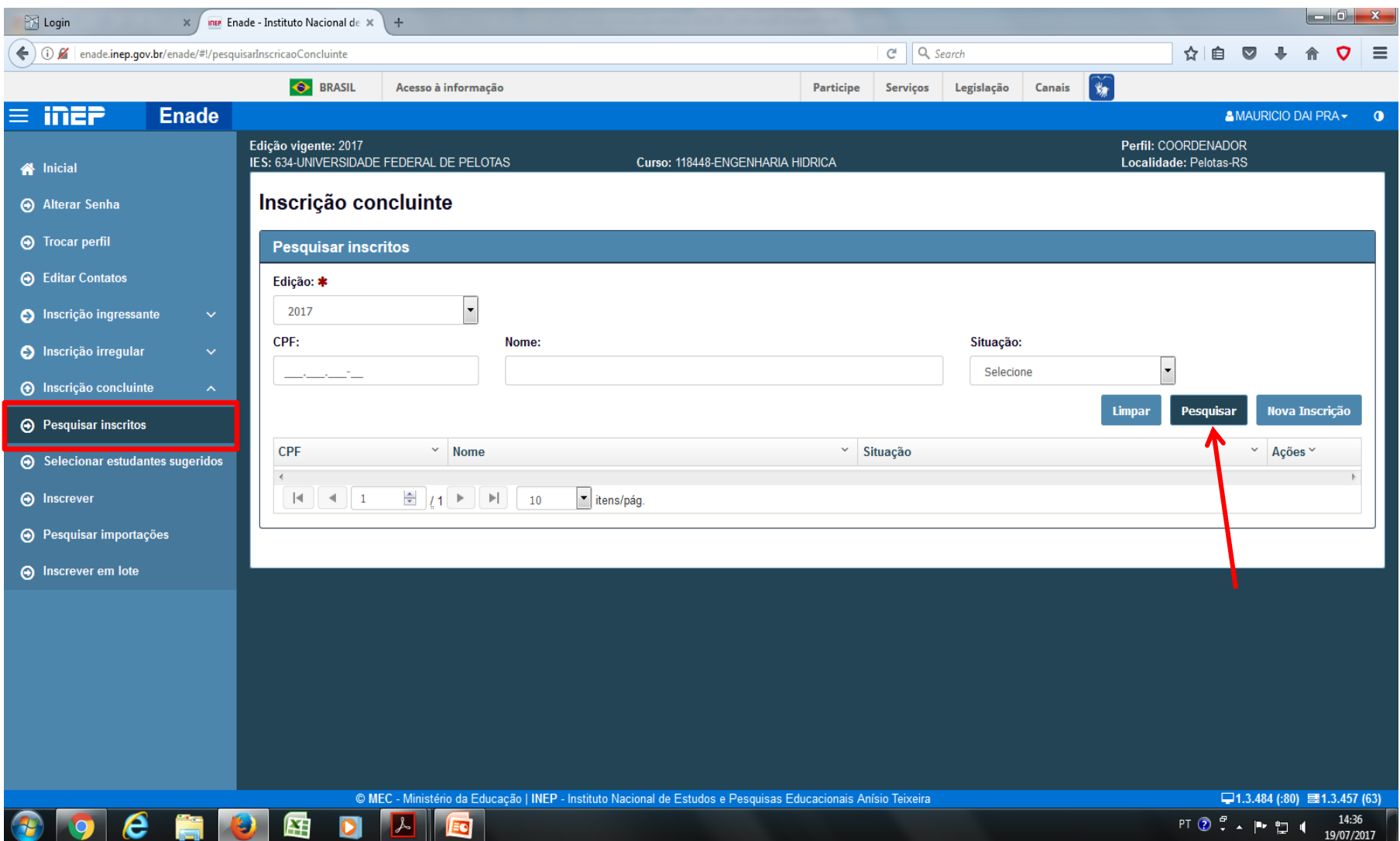

• Após a inclusão do arquivo, ainda podem ocorrer erros que serão apontados pelo sistema Enade, com a linha correspondente(cada linha equivale a um aluno). O principal se refere aos dados pessoais dos alunos, principalmente nome. Como há batimento com a Receita Federal, os alunos que apresentarem erros devem ser inscritos manualmente, através do CPF e dos dados disponíveis no cadastro deles no Cobalto.

• Esses alunos devem ser orientados a procurar a Receita Federal para regularização de seus dados. Se a regularização junto a Receita for feita dentro do período de inscrições, a inscrição antiga deve ser excluída e refeita pelo cpf, que já deve trazer as informações atualizadas do cadastro federal.

• Caso não essas alterações não sejam feitas pelos alunos junto a Receita Federal, o coordenador deve manter a inscrição antiga feita com os dados que foram puxados da Receita Federal.

- Outro erro que pode ocorrer é CEP não correspondente.
- Nesse caso, inscrevam manualmente o aluno com os dados do cadastro do Cobalto.
- Caso não haja informação de endereço residencial do aluno do Cobalto, inscrevam o aluno manualmente pelo CPF e cadastrem o endereço da Reitoria da UFPel:

Rua Gomes Carneiro, 1 - Centro - CEP 96010-610 Pelotas, RS - Brasil

• Após a inscrição de todos os alunos necessários, cabe ao coordenador conferir a lista de alunos inscritos no sistema ENADE e comparar com a lista de alunos retirada do Sistema Cobalto, para verificar se todas as inscrições foram feitas corretamente.

- Como diversas chamadas de matrícula serão realizadas até o prazo final para inscrições intempestivas – **25 de agosto de 2017** -, os **coordenadores devem acessar o módulo ENADE do Sistema Cobalto nos dias antes do término do período de inscrições e gerar uma nova lista de alunos ingressantes e concluintes para verificar o surgimento de novos estudantes habilitados.**
- **Verificar se TODOS os ingressantes e concluintes que devem ser inscritos estão nas listas do sistema Enade**.

## **Alteração Local de Prova**

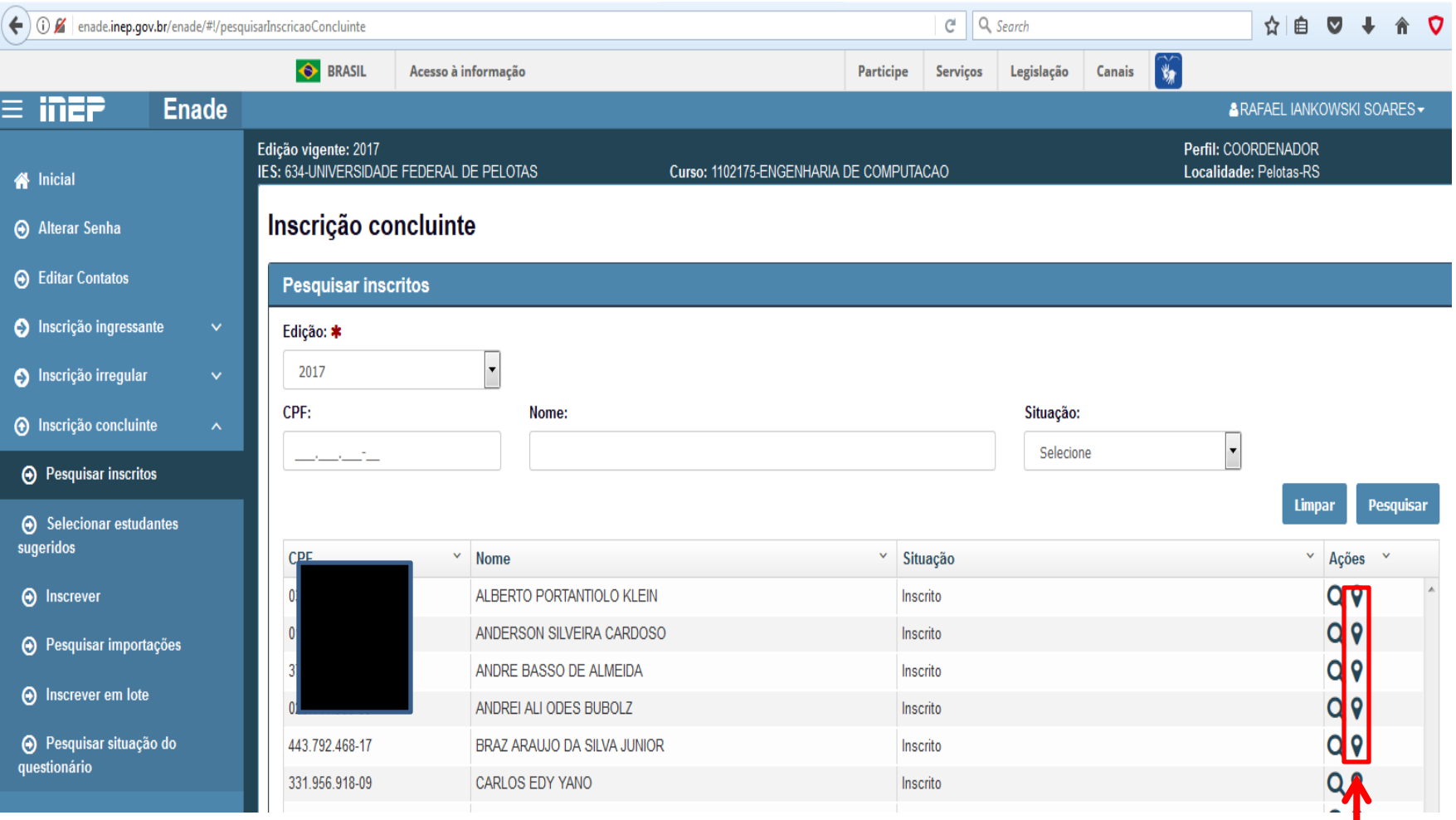

## **Alteração Local de Prova**

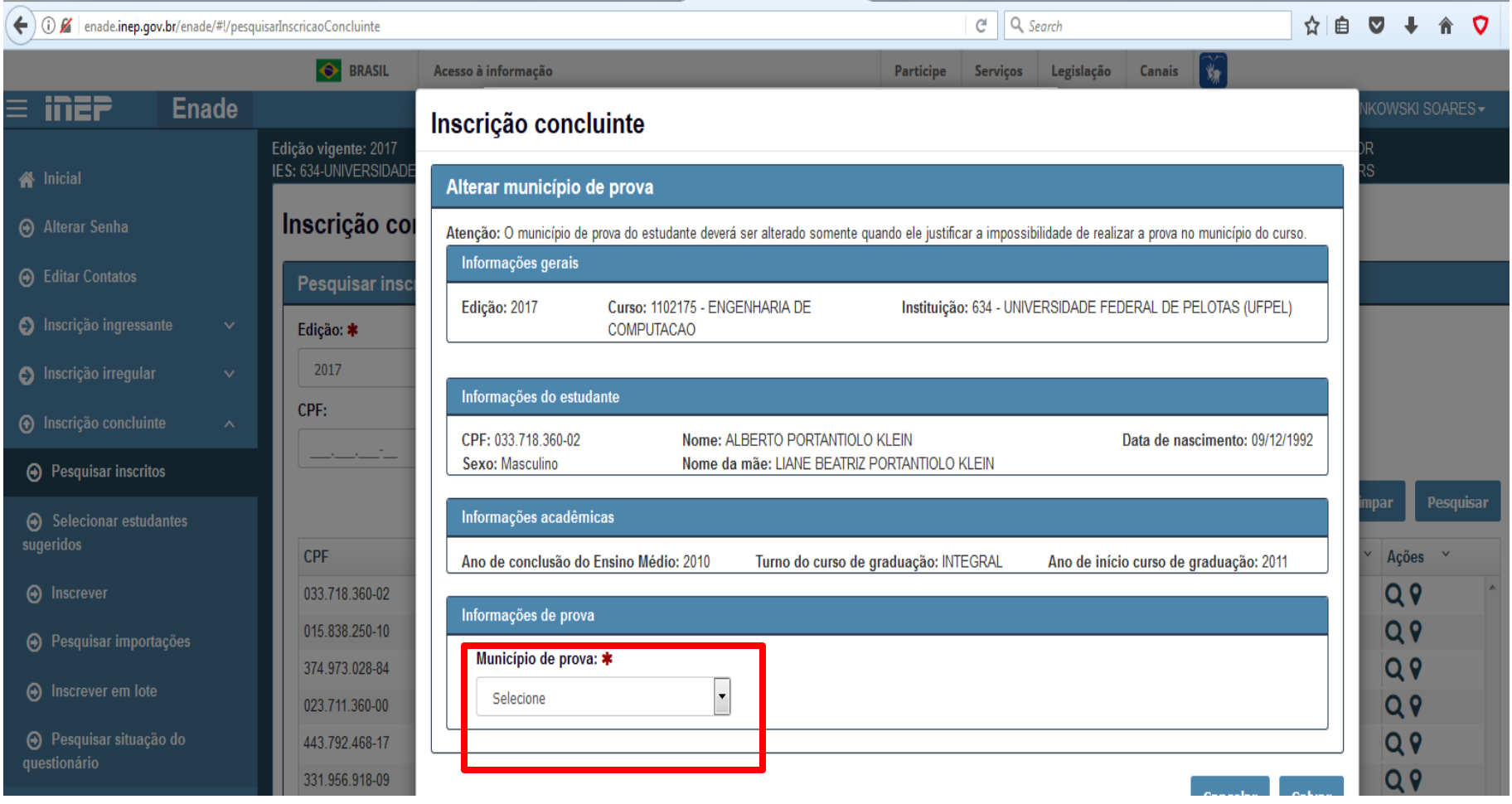

### **Pesquisa situação do questionário do estudante**

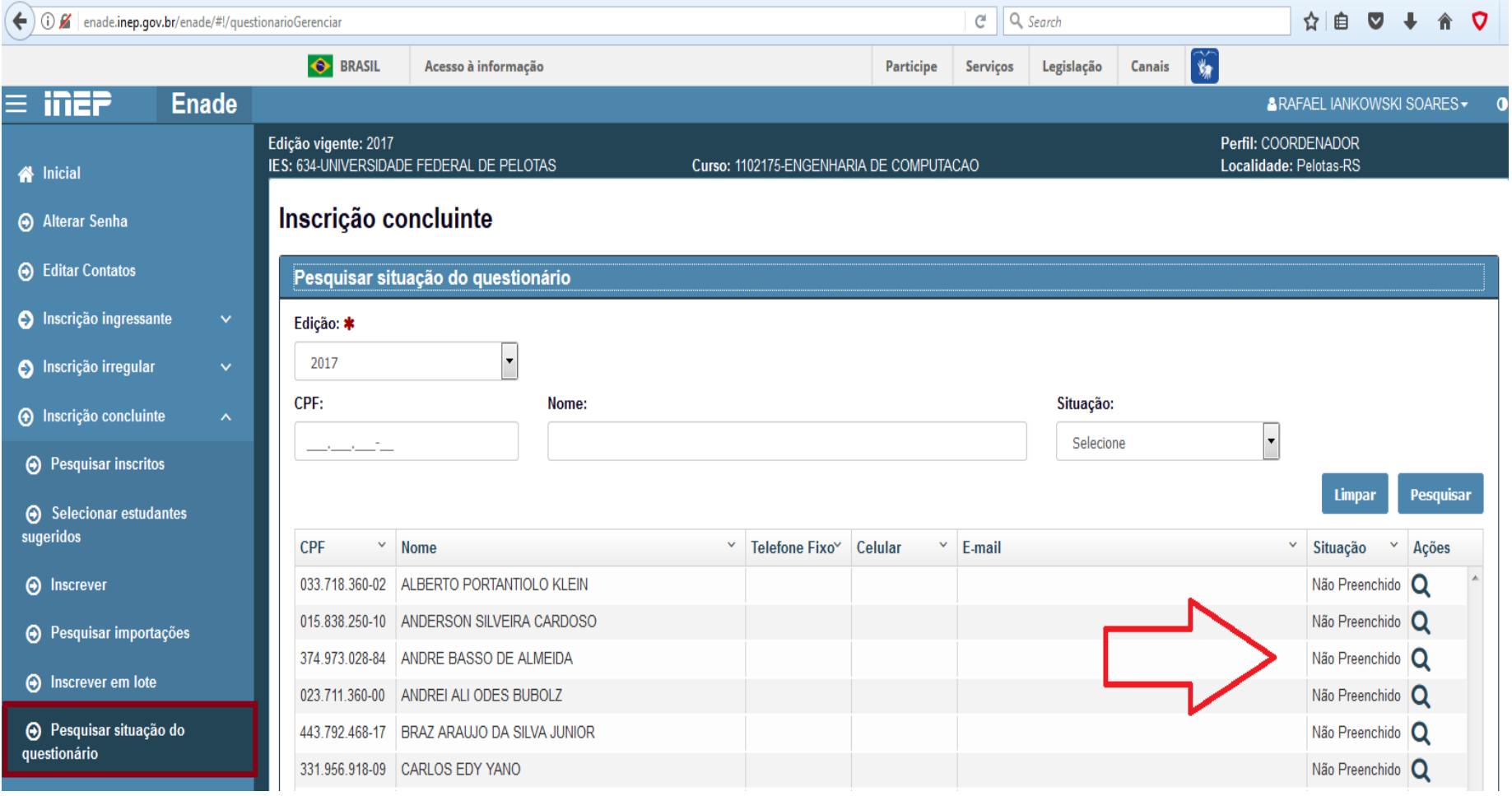

### **Módulo Aluno**

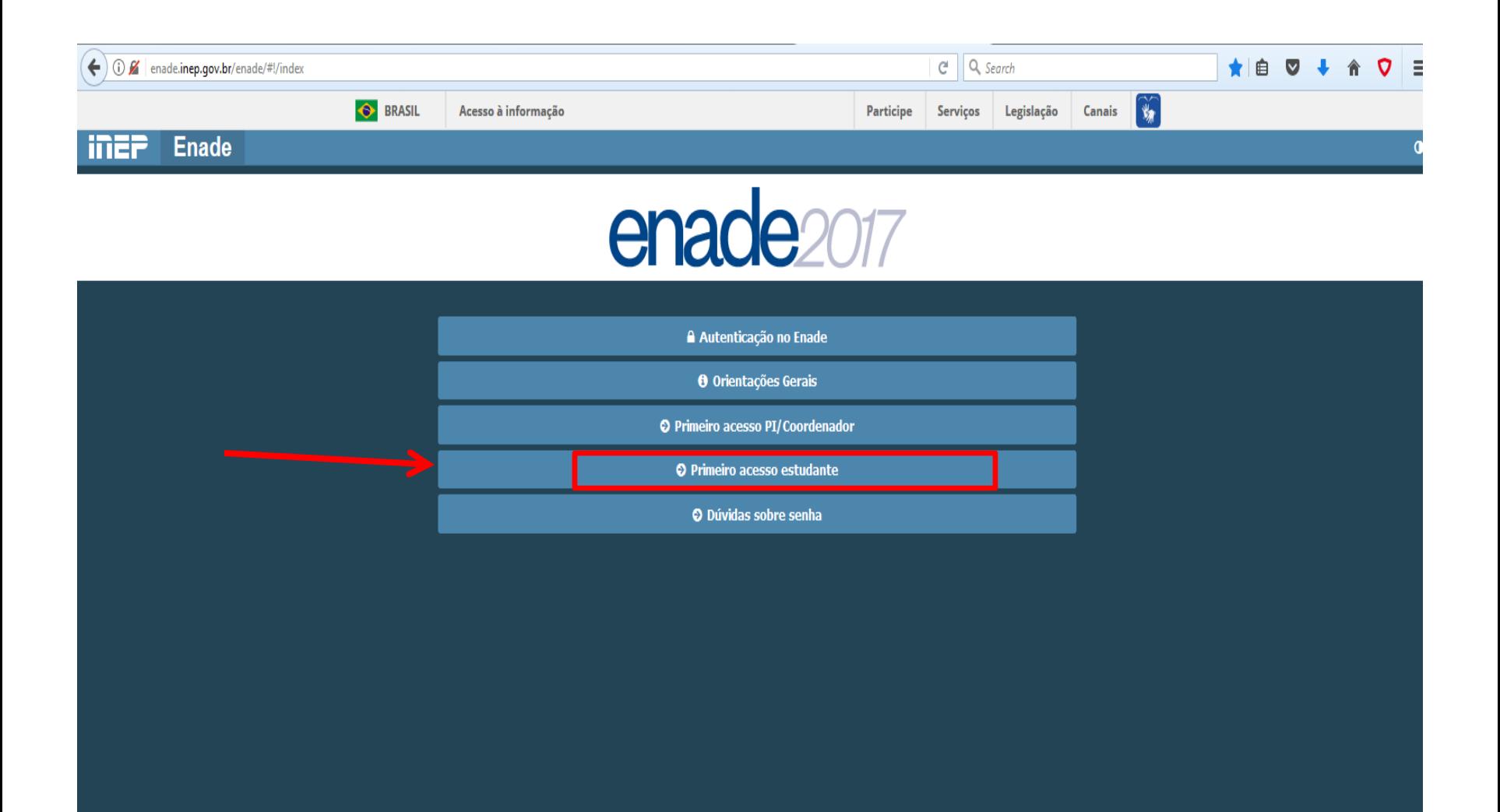

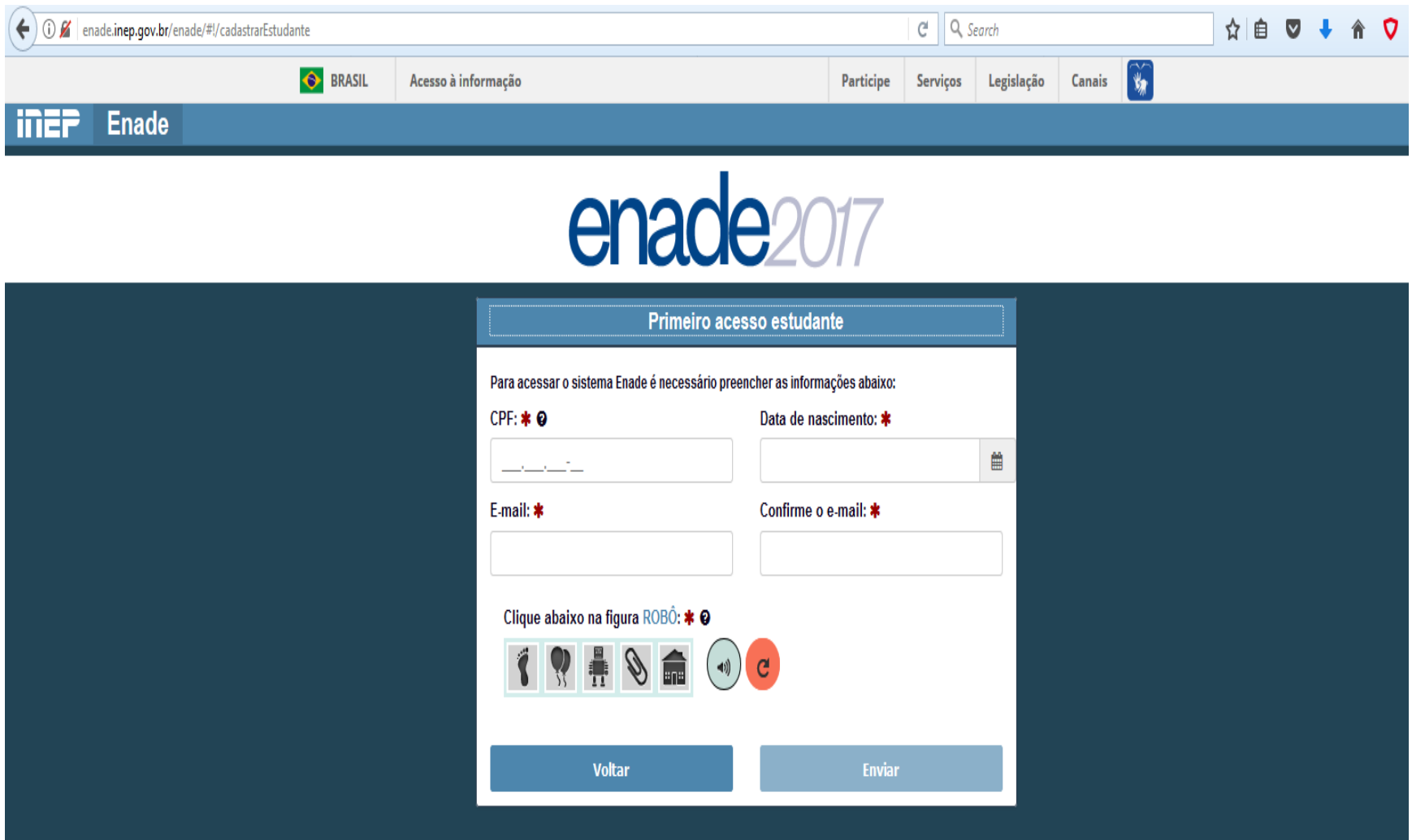

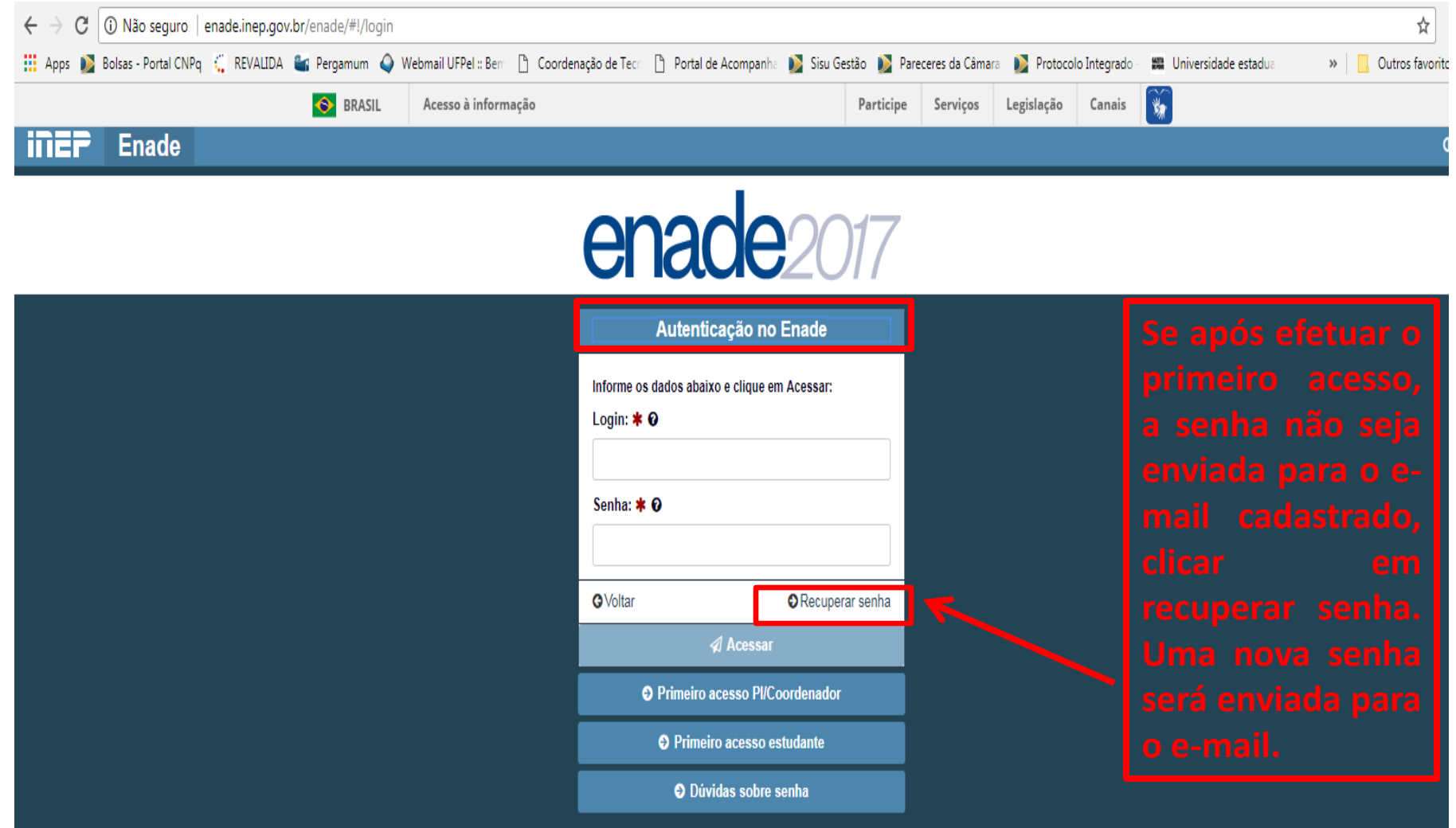

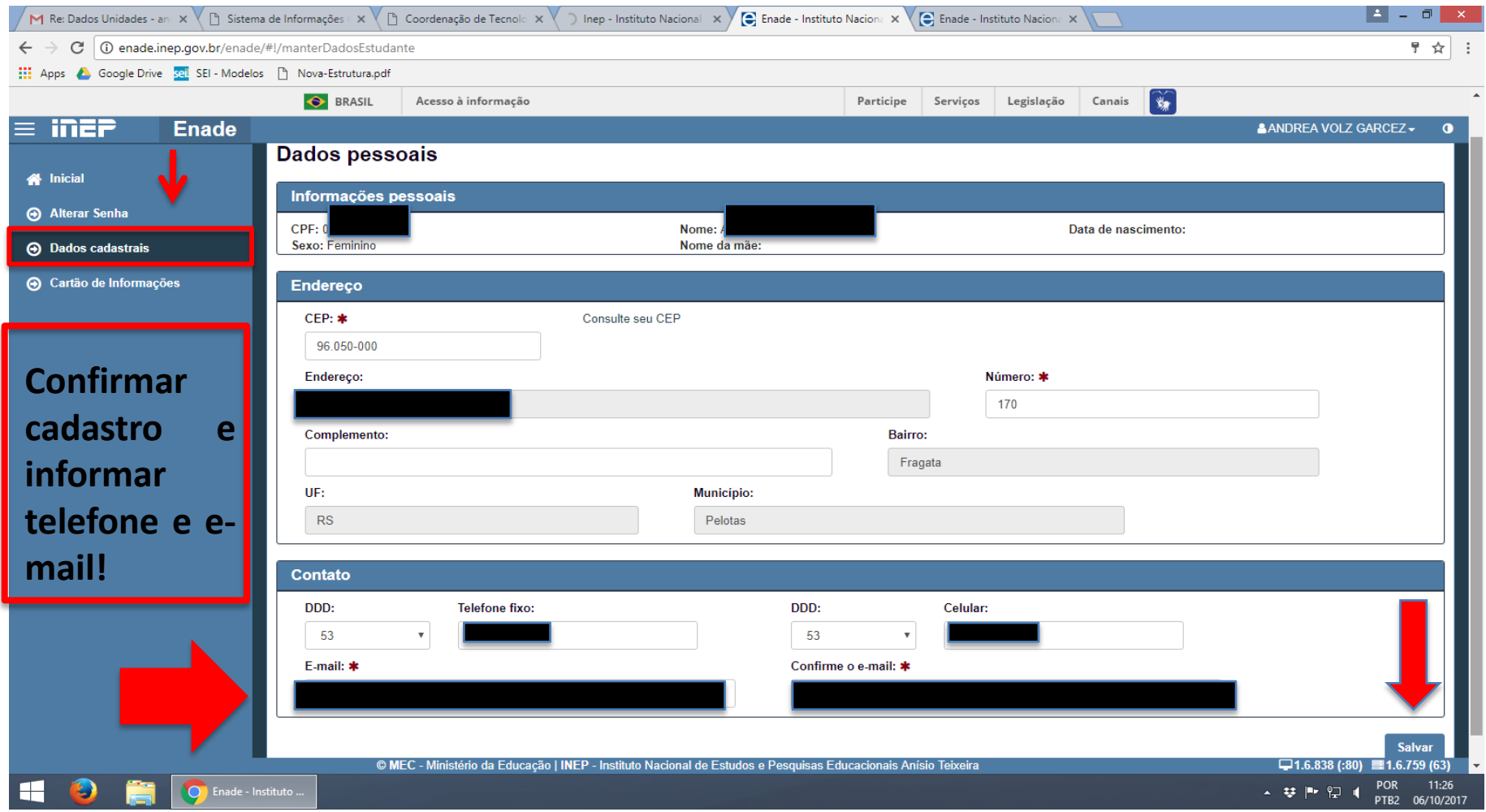

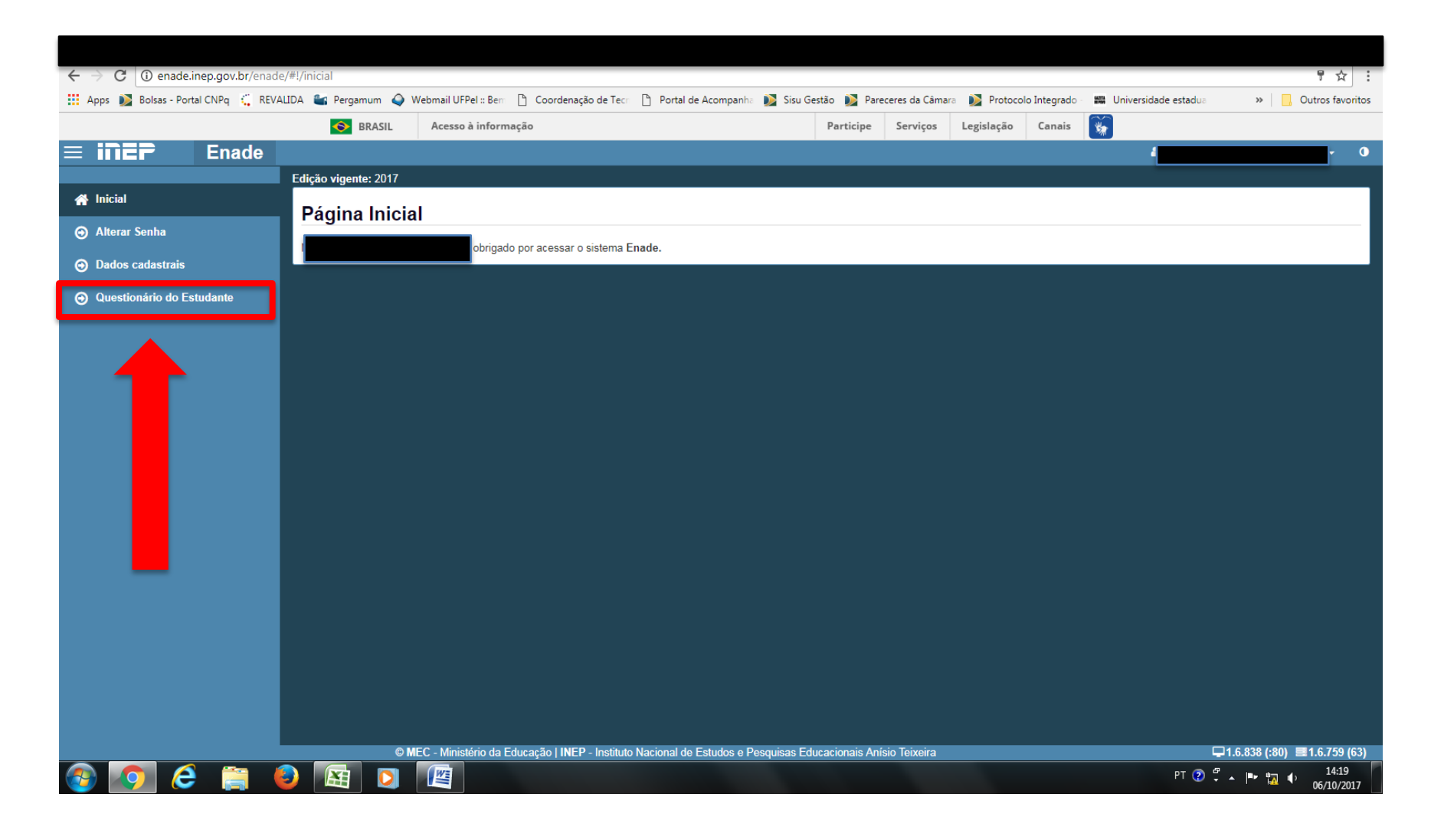

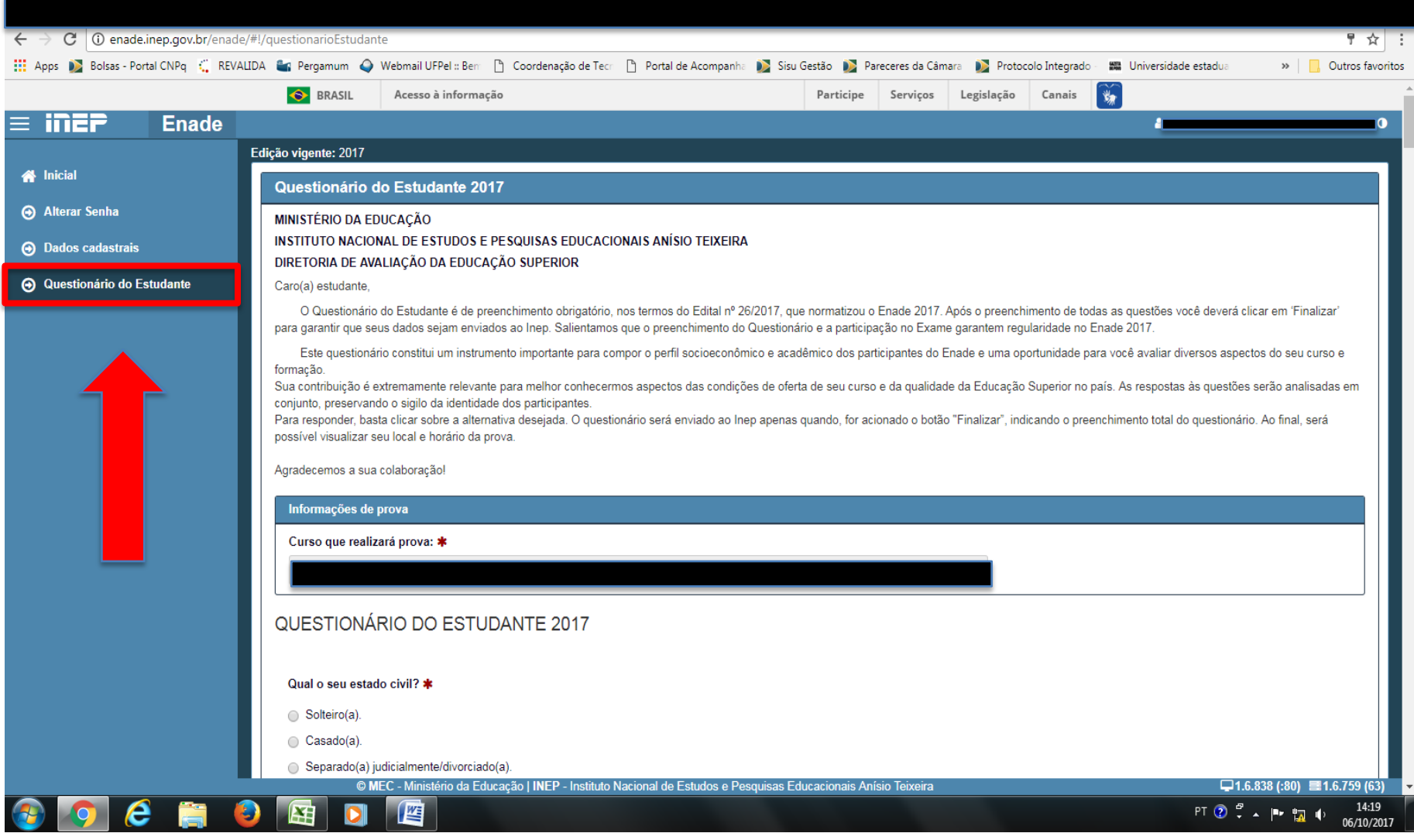

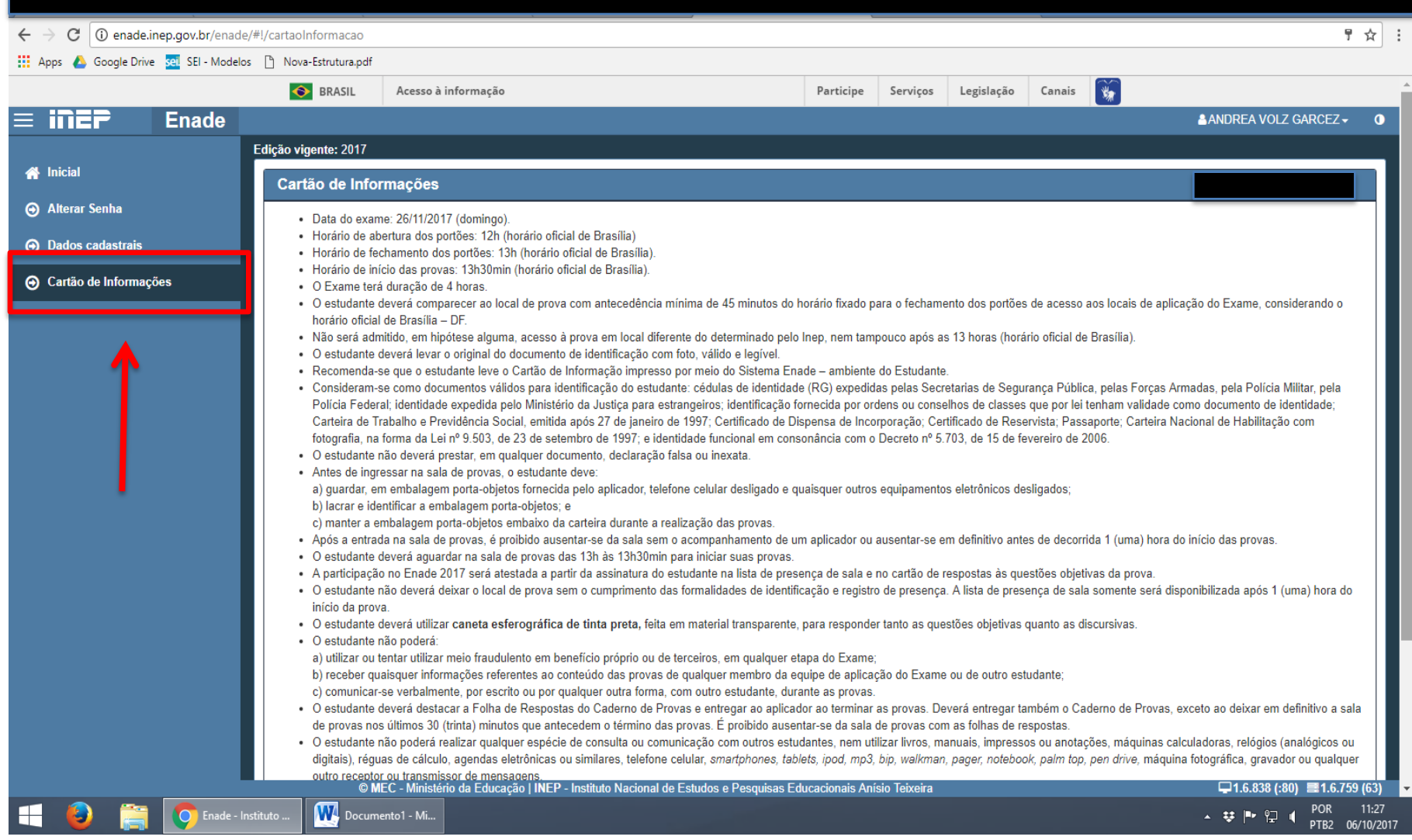

# **Módulo Aluno**

- O estudante concluinte deve:
	- confirmar o seu cadastro no sistema;
	- Solicitar atendimento especial, caso seja necessário;
	- Preencher responsavelmente o questionário do estudante;
	- Participar da prova.